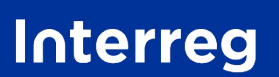

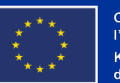

**Grande Région | Großregion** 

## Kleinprojekte - Leitfaden für die Einreichung des Antrags auf EFRE-Förderung auf **JEMS**

Interreg Großregion 2021-2027

*Version vom 21.06.2024*

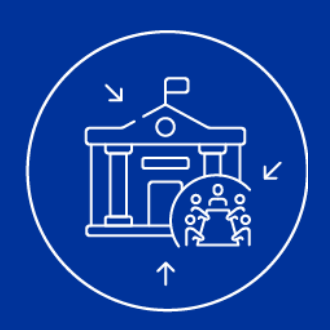

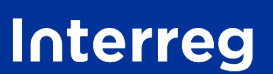

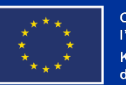

Cofinancé p<mark>ar</mark> l'Union Européenn .<br>Kofinanziert von<br>der Europäischen Union

2

**Grande Région | Großregion** 

Das Programm Interreg Großregion 2021-2027 hat ein Antragsverfahren eingeführt, das aus der Einreichung eines Antrags für Ihr Kleinprojekt besteht.

Dieser Leitfaden wurde vom Programm erstellt, um Sie bei der Einreichung Ihres Kleinprojektantrags im elektronischen Verwaltungssystem "Jems" zu unterstützen. Er enthält alle Fragen des Antrags und stellt Ihnen vor, wie Sie diese beantworten sollen.

Der Leitfaden gibt auch Beispiele von Musterantworten, die für das fiktive Kleinprojekt "Minimoys in GR" erstellt wurden. Diese Musterantworten können Ihnen als Ausgangspunkt dienen, um Ihre eigenen Antworten auf die Antragsfragen zu formulieren.

Die Bestimmungen des jeweiligen Kleinprojektaufrufs insbesondere das Kapitel über die Zulässigkeits- und Prüfungskriterien (Kapitel 5) - sowie der Leitfaden "Wie baut man ein Kleinprojekt auf?" sind weitere wichtige Dokumente Ihre Antragsstellung.

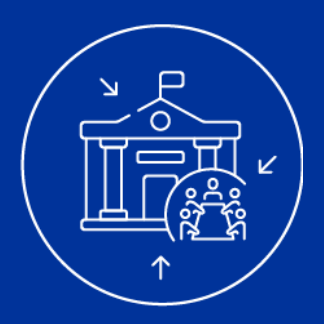

## **EINIGE WICHTIGE HINWEISE**

- Die "KP"-Bezeichnung bei einem Antrag bedeutet, dass es sich um einen Kleinprojektaufruf handelt. Ihr Antrag ist daher in diesem Aufruf einzureichen.
- Einige Fragen sind im Leitfaden rot umrandet. Sie entsprechen Fragen, die im Antrag auf "JEMS" vorkommen **aber für Kleinrojekte nicht relevant sind**. **Aus Gründen der Vollständigkeit müssen sie jedoch im System beantwortet werden. Bitte folgen Sie bei diesen Fragen genau den Hinweisen, die in diesem Leitfaden und auf Jems verfügbar sind.**
- Wenn nötig, wird Ihnen erklärt, *wie Sie die Frage beantworten sollen* und **warum** sie gestellt wird.
- Die in dieser Präsentation angegebene maximale Zeichenanzahl pro Frage weicht von der in Jems angegebenen Anzahl ab. Auch wenn Ihre Antworten so ausführlich wie möglich sein sollen, **halten Sie sich bitte an die in diesem Leitfaden angegebene maximale Zeichenanzahl. Qualität ist wichtiger als Quantität.** Achten Sie also bitte darauf, dass Ihr Antrag klar und einfach formuliert wird. Die Anzahl der Zeichen schließt Leerzeichen mit ein.
- Es ist wichtig zu überprüfen, dass die im Antrag eingegebenen Informationen **vollständig und korrekt sind und in beiden Sprachen ( ) des Programms angegeben werden**. Die deutschen und französischen Teile müssen übereinstimmen und die gleiche sprachliche Qualität aufweisen (siehe Artikel 11 der Bestimmungen des jeweiligen Kleinprojekteaufrufs). **Kleinprojektanträge, die diese Kriterien nicht erfüllen, werden als unzulässig erachtet und nicht weiter bearbeitet.**

## **EINIGE WICHTIGE HINWEISE**

 **Die Begleitung durch eine Kontaktstelle ist ein wesentliches Element für die Qualität Ihres Kleinprojekts und Ihres Antrags auf EFRE-Förderung.** Wir empfehlen Ihnen daher, sich an die Kontaktstelle im Teilgebiet des federführenden Partners Ihres Kleinprojekts zu wenden. Die Kontaktstelle begleitet Sie vor, während und nach der Einreichung Ihres Antrags. **Dadurch erhöht sich die Wahrscheinlichkeit, dass Ihr Antrag bei der Prüfung als zulässig und dann als förderfähig eingestuft wird!** Die Kontaktdaten der Kontaktstellen des Programms Interreg Großregion 2021-2027 finden Sie [hier.](http://www.interreg-gr.eu/fr/points-de-contact/)

## **Es wird nur die digitale Einreichung des Antrags über Jems anerkannt.**

Alle andere Dokumente, die ausgefüllt und per Post oder E-Mail an das Gemeinsame Sekretariat übermittelt werden, werden nicht als formaler EFRE-Antrag Ihres Projekts anerkannt und als unzulässig erklärt.

 Beachten Sie: Ein erstellter Antrag kann im System nicht mehr gelöscht werden. **Bitte verzichten Sie daher auf das Erstellen von Testfassungen. Solange Ihr Antrag nicht eingereicht wurde, können Sie ihn jederzeit ändern!**

## **TEIL A**

## Allgemeine Angaben zum Kleinprojekt

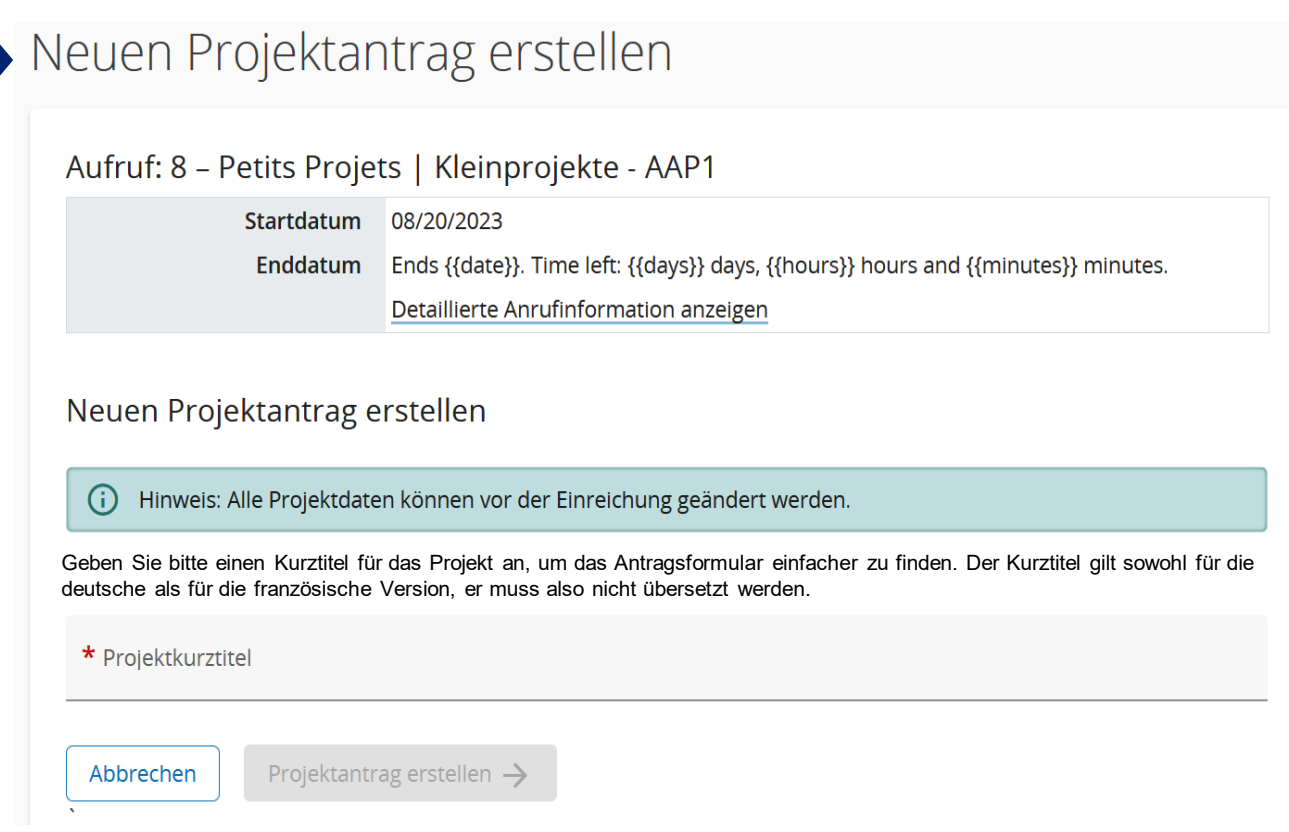

**Wie soll diese Frage beantwortet werden?** Sobald Sie einen Kurztitel angegeben haben, können Sie einen Antrag erstellen, indem Sie auf die folgende Schaltfläche klicken: Projektantrag erstellen  $\rightarrow$ 

**Warum wird diese Frage gestellt?** Der Kurztitel, den Sie aussuchen, dient der Benennung Ihres Projekts in unserem Austausch, aber auch in Ihrer Kommunikation über Ihr Projekt nach außen. Wir bitten Sie daher, über einen passenden Kurztitel nachzudenken und im Falle eines Kleinprojekts, das sowohl von deutschsprachigen als auch von französischsprachigen Partnern getragen wird, einen in beiden Sprachen verständlichen Kurztitel auszuwählen.

**Beispiel:** Minimoys & Insekten in GR

## A.1 Allgemeine Projektangaben \* Sternchen kennzeichnen zum Speichern erforderliche Informationen. (i) Bitte beachten Sie, dass es bei der Nummerierung der Abschnitte zu Auslassungen kommen kann, da das Antragsformular vom Programm für diesen Projektaufruf so aufgesetzt wurde. Projekt ID (automatisch erstellt) **INTGR1000084** Kurztitel des Projekts *Max. 25 Zeichen* DE **FR** Projekttitel *Max. 200 Zeichen* Projektdauer Standardlänge eines Projekts in Monaten Projektdauer in Monaten Anzahl an Zeiträumen  $\hat{\mathbf{v}}$  $14$ 18  $\mathbf{1}$ (i)  $\equiv$

Füllen Sie bitte die obenstehenden Felder mit den Informationen zu Ihrem Kleinprojekt aus.

Der Projekttitel muss dem vollständigen Namen des Projekts entsprechen und in zwei Sprachen übersetzt sein.

**Beispiel: Die Minimoys entdecken die kleinen Insekten der Großregion / Les Minomys à la découverte des petits insectes de la Grande Région**

**Kleinprojekte, die die maximale Dauer von 18 Monaten überschreiten, sind nicht zulässig!**

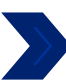

Programmpriorität und spezifisches Ziel des Programms

\* Programmpriorität

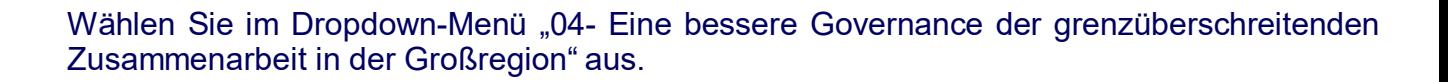

Kreuzen Sie dann das spezifische Ziel "INTGRISO6.3: Aufbau gegenseitigen Vertrauens, insbesondere durch Förderung der Zusammenarbeit zwischen Bürgern" an.

Programmpriorität und spezifisches Ziel des Programms

\* Programmpriorität 04 - Eine bessere Governance der grenzüberschreitenden Zusammenarbeit in der Großregion

\* Spezifisches Ziel:

INTGRISO6.3: Aufbau gegenseitigen Vertrauens, insbesondere durch Förderung der Zusammenarbeit zwischen Bürgern

#### A.2 Zusammenfassung des Projekts 1/2

Bitte geben Sie einen kurzen Überblick über das Projekt, indem Sie Folgendes beschreiben:

- · das Hauptziel des Kleinprojekts;
- · die Aktionen, die Sie umsetzen wollen, um dieses Ziel zu erreichen;
- · die Zielgruppen, die Sie erreichen möchten;
- · den Mehrwert der grenzüberschreitenden Zusammenarbeit im Rahmen Ihres Projekts;
- · den "neuartigen" Charakter Ihres Projekts (Durchführung neuer Aktionen, Entwicklung neuer Angebote, Aufbau neuer Partnerschaften, neue Zielgruppen). Wenn das Kleinprojekt eine Fortsetzung eines früheren Projekts ist, müssen Sie den Mehrwert und den "neuartigen" Charakter des eingereichten Kleinprojekts im Vergleich zum vorherigen Projekt nachweisen.

Zusammenfassung (auf Englisch) Abschnitt muss zwingend ausgefüllt werden

*Max. 2000 Zeichen* 

Zusammenfassung Abschnitt muss zwingend ausgefüllt werden

*Max. 2000 Zeichen*

#### **Wie soll die Frage beantwortet werden?**

Es wird empfohlen, diesen Abschnitt zuletzt auszufüllen, da er den Inhalt des Antrags zusammenfasst.

**Zusätzlich zur deutschen und französischen Version muss die zusammenfassende Beschreibung Ihres Projekts auch auf Englisch vorgelegt werden**. Um diese Version zu verfassen, kann ggf. auch ein Online-Übersetzer genutzt werden. Die englische Version der Zusammenfassung wird bei der Prüfung des Antrags nicht berücksichtigt, d.h. ihre Qualität und Inhalt werden im Auswahlprozess nicht separat geprüft. **Sie muss jedoch vorliegen. Ist dies nicht der Fall, wird Ihr Antrag für unzulässig erklärt.**

**Warum wird diese Frage gestellt?** Das Hauptziel dieses Abschnitts besteht darin, das gesamte Kleinprojekt auf einer Seite zusammenzufassen. Die Zusammenfassung des Kleinprojekts ist notwendig, um Informationen über Ihr Kleinprojekt auf Websites wie der des [Programms](http://www.interreg-gr.eu/de/) oder auch [keep.eu](https://keep.eu/) zu veröffentlichen, wodurch das Kleinprojekt eine größere Reichweite erhält.

Keep.eu ist eine EU-Website, die alle Daten der verschiedenen Interreg-Programme in Europa sammelt. Dies erklärt, warum eine englische Version der Zusammenfassung Ihres Kleinprojekts erforderlich ist.

#### **Auf der nächsten Seite finden Sie ein Besipiel.**

DĖ

FR

## A.2 Zusammenfassung des Projekts 2/2

**Beispiel**: Das Kleinprojekt "Die Minimoys entdecken die kleinen Insekten der Großregion" zielt darauf ab, Grundschulkindern im Saarland und in der Wallonie die Bedeutung der Insekten näher bringen, denen man im Alltag begegnet und die eine wichtige Rolle im Ökosystem der Großregion spielen. Um dieses Ziel zu erreichen, werden zwei zweisprachige Workshops organisiert, die jeweils eine wallonische und eine saarländische Grundschule umfassen. Ein Workshop wird in der Stadt Marpingen und ein Workshop in der Stadt Huy stattfinden. Diese Workshops richten sich an die Schüler der vierten Klassen der saarländischen Schule und an die Schüler der 5e der wallonischen Grundschule. Neben der Förderung des interkulturellen Austauschs und des Erlernens der Sprachen des Partnerlandes werden diese Workshops auch einen Vergleich der Insektenvielfalt zwischen den Städten Marpingen und Huy ermöglichen. Ein solches Projekt ist sowohl inhaltlich (Bewusstsein für die Bedeutung der Umwelt und von Insekten schaffen) als auch in Bezug auf die Partnerschaft (die beiden Schulen arbeiten zum ersten Mal zusammen) neuartig. Das Kleinprojekt soll im September 2024 beginnen und Ende Juni 2025 enden, wobei die Workshops eher im Laufe des Frühjahrs 2025 durchgeführt werden sollen, dann, wenn es von Insekten nur so wimmelt!

# **TEIL B** Die Kleinprojektpartner

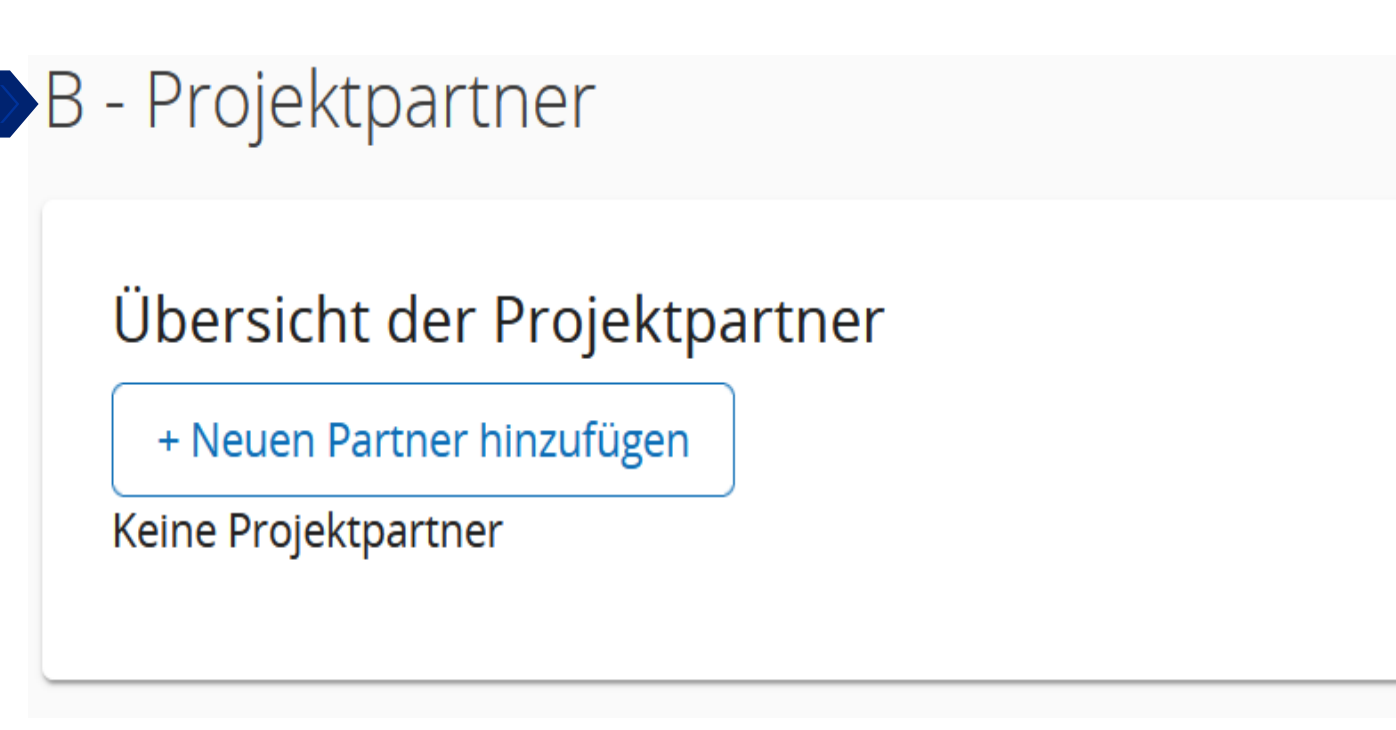

Klicken Sie auf die Schaltfläche **Freuen Partner hinzufügen**, um mit dem Ausfüllen des Antrags fortfahren zu können.

## **B.1.1 Partneridentität**

Rolle des Partners im Projekt

Partner Federführender Partner

*Max. 15 Zeichen*

Name der Struktur in der Originalsprache *Max. 100 Zeichen*

*Max. 100 Zeichen*

Bitte füllen Sie die obenstehenden Felder mit den Informationen über Ihre Struktur aus und bestimmen Sie Ihre Rolle im Projekt. Die verschiedenen Rollen, die Partner in einem Kleinprojekt übernehmen können, sind auf S.5 des Leitfadens "Wie baut man ein Kleinprojekt auf?" erklärt.

Geben Sie bitte Im Feld "Name der Struktur auf Englisch" noch einmal den Namen Ihrer Struktur in der Originalsprache ein.

Adresse der Abteilung / Referat / Einheit

*Max. 250 Zeichen*

*Option 1 – Sie sind keine Schule:* Diese Frage ist für Sie nicht relevant. Tragen Sie bitte den folgenden Satz in der entsprechenden Sprachversion ein:

*« Question non pertinente pour les petits projets. » (FR)* **"Diese Frage ist für Kleinprojekte nicht relevant." (DE)**

*Option 2 – Sie sind eine Schule, die keine Rechtspersönlichkeit besitzt,, aber einer Behörde angegliedert ist*: Bitte geben Sie den Namen der Behörde an, der Sie rechtlich zugeordnet sind.

DF

 $FR$ 

#### Rechtliche und finanzielle Informationen

Art des Partners  $N/A$ 

Dropdown-Menü – lesen Sie bitte auf der nächsten Seite nach, welche Partnerart Sie auswählen müssen.

**Vereine und asbl müssen die Kategorie "Interessengruppen, einschließlich NGOs" wählen!**

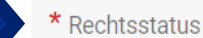

#### Dropdown-Menü.

**Wenn Sie bei der Beantwortung dieser Frage auf Schwierigkeiten stoßen, wenden Sie sich bitte an Ihre Kontaktstelle.** 

MwST-Nummer (oder andere Identifizierung)

Wenn Ihre Struktur keine Umsatzsteuer-Identifikationsnummer hat, können Sie eine andere Identifikationsnummer verwenden.

**Wenn Sie bei der Beantwortung dieser Frage auf Schwierigkeiten stoßen, wenden Sie sich bitte an Ihre Kontaktstelle.**

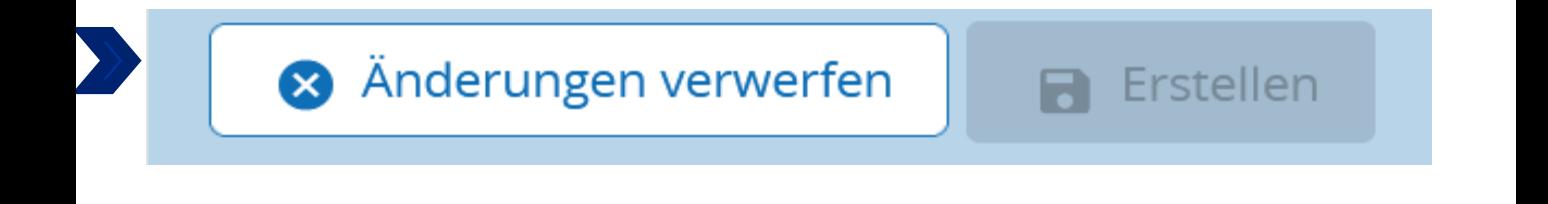

Klicken Sie auf "Erstellen", um fortfahren zu können.

## Klassifizierung der Partnerarten

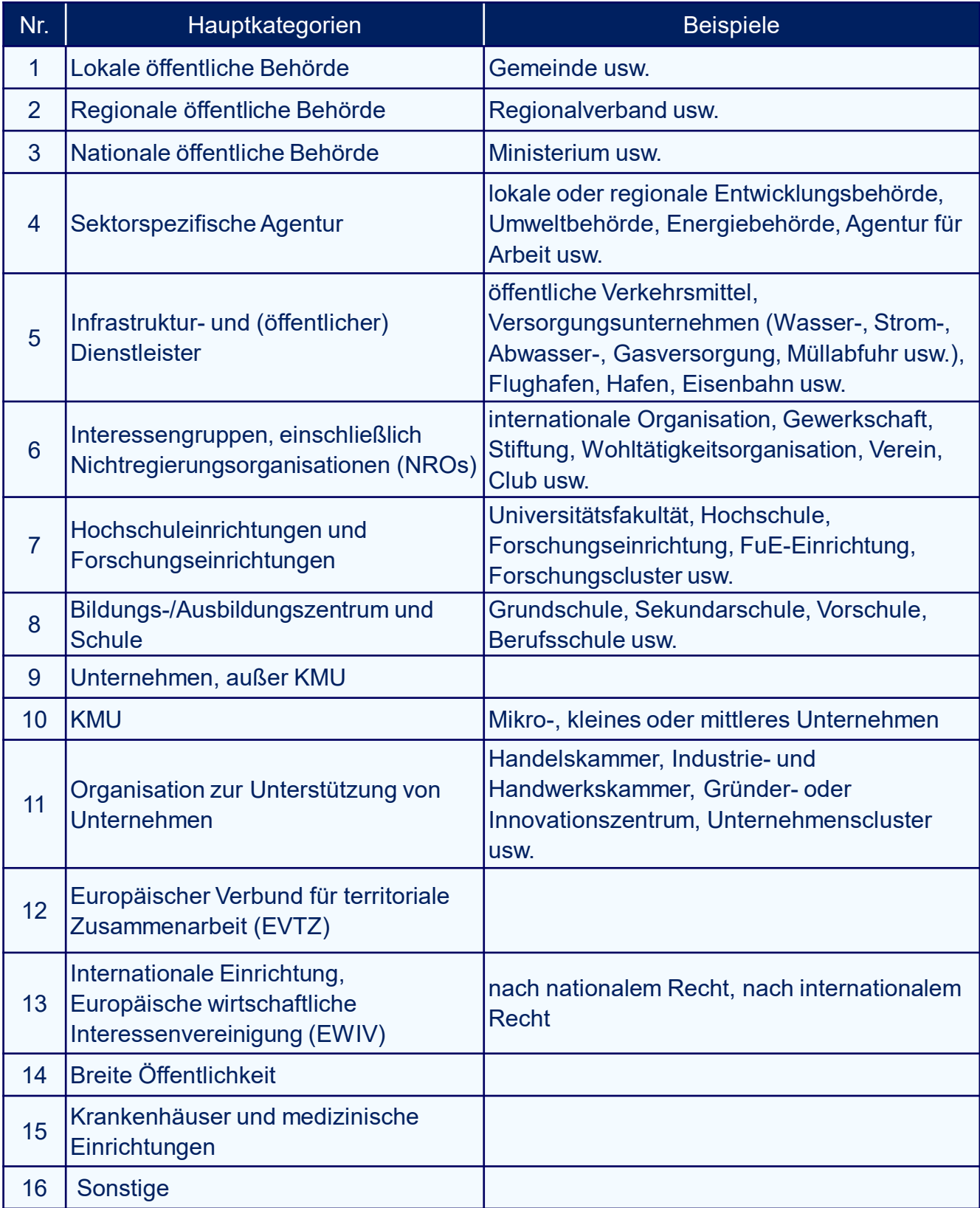

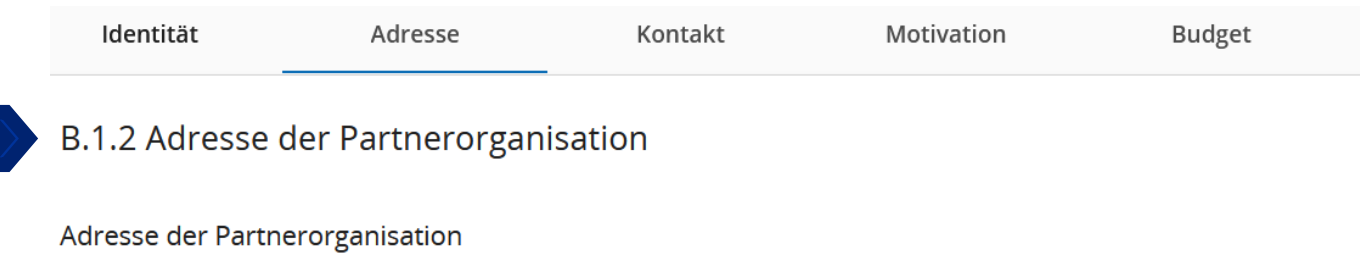

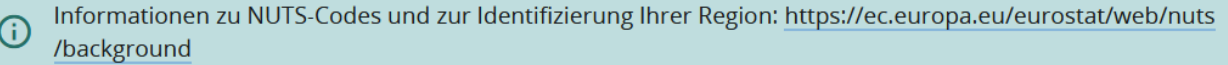

Land

## **Wie soll die Frage beantwortet werden?**

Schritt 1: Wählen Sie im Dropdown-Menü das Land aus, in dem sich Ihre Struktur befindet. Das Feld NUTS 2 wird angezeigt.

Land Luxembourg (LU)

**NUTS2** 

Schritt 2: Wählen Sie aus dem Dropdown-Menü die entsprechende NUTS 2 aus. Das Feld NUTS 3 wird angezeigt.

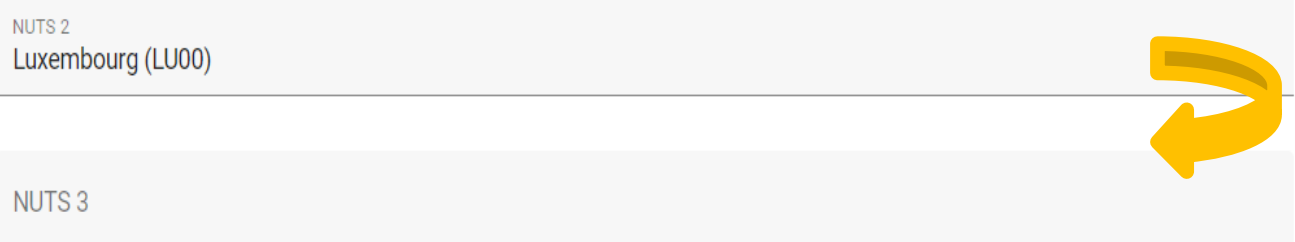

Schritt 3: Wählen Sie aus dem Dropdown-Menü die entsprechende NUTS 3 aus.

**! Wenn Ihre Struktur eine Schule ohne Rechtspersönlichkeit ist, lesen Sie bitte auf Seite 19 dieses Leitfadens nach, welche Adresse Sie in diesem Abschnitt angeben sollen.**

**Warum wird diese Frage gestellt?** Die NUTS entsprechen der Nomenklatur der statistischen Gebietseinheiten der Europäischen Union. Sie dienen der Einteilung des EU-Territoriums, um die Erhebung sozioökonomischer Daten zu erleichtern sowie der Definition von Regionalpolitik.

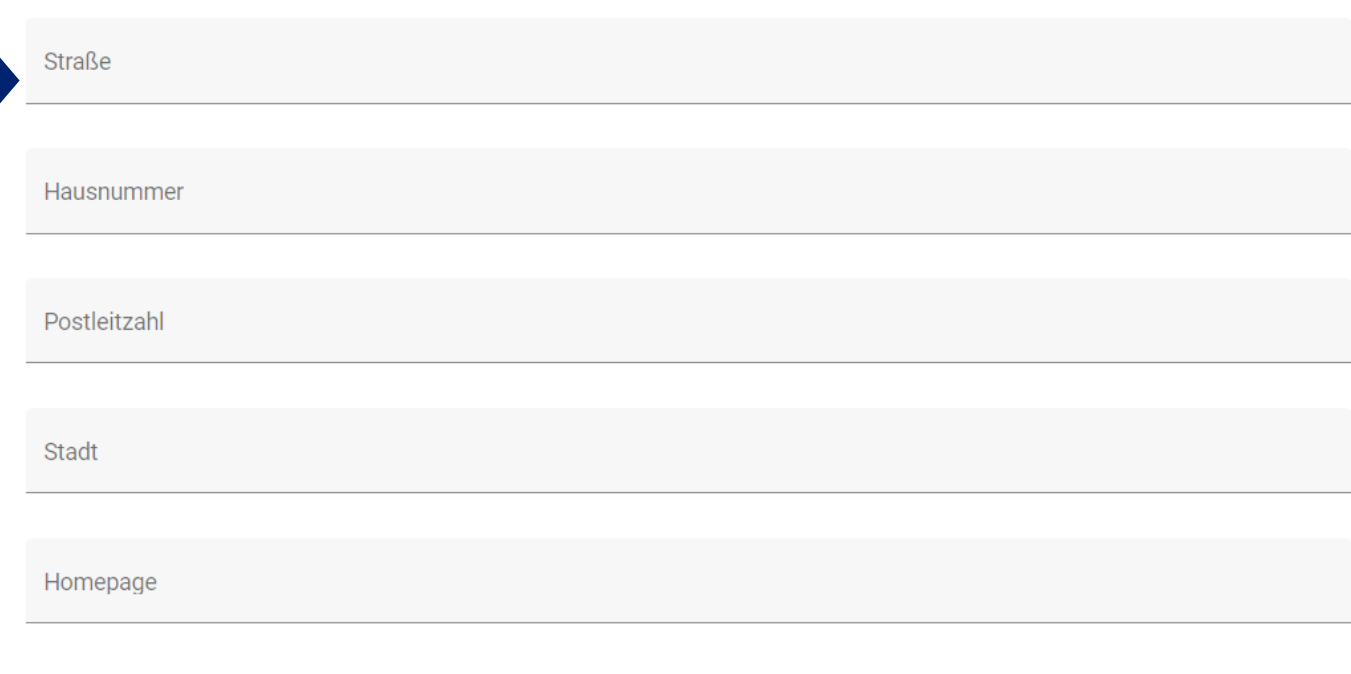

Geben Sie bitte die Adresse Ihrer Struktur sowie ihre Website an.

**! Wenn Ihre Struktur keine eigene Rechtspersönlichkeit besitzt, lesen Sie bitte auf Seite 18 dieses Leitfadens nach, welche Adresse Sie in diesem Abschnitt angeben sollen.**

Wenn Ihre Struktur keine Website und auch keine eigene Facebook- oder Instagram-Seite (oder ähnliches) besitzt, geben Sie bitte den folgenden Satz ein:

**« Le partenaire ne possède ni de site web, ni de page sur les réseaux sociaux. » (FR)**

**"Der Partner hat weder eine eigene Website noch eine Seite in sozialen Netzwerken." (DE)**

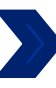

# Adresse der Abteilung / Referat / Einheit (gegebenenfalls) Land **Straße** Hausnummer

Postleitzahl

Stadt

*Option 1 – Sie sind keine Schule:* wiederholen Sie bitte die Adresse Ihrer Struktur.

*Option 2 – Sie sind eine Schule, die keine Rechtspersönlichkeit besitzt, aber einer Behörde angegliedert ist:* Hier muss die Adresse der Struktur, die keine Rechtspersönlichkeit besitzt (d.h. die Schule), angegeben werden. Der Abschnitt "Adresse der Partnerorganisation" (S. 16) muss hingegen mit den Angaben zur Struktur, die Rechtspersönlichkeit besitzt, ausgefüllt werden.

**Wenn Sie sich nicht sicher sind, wenden Sie sich bitte an Ihre zuständige Kontaktstelle.**

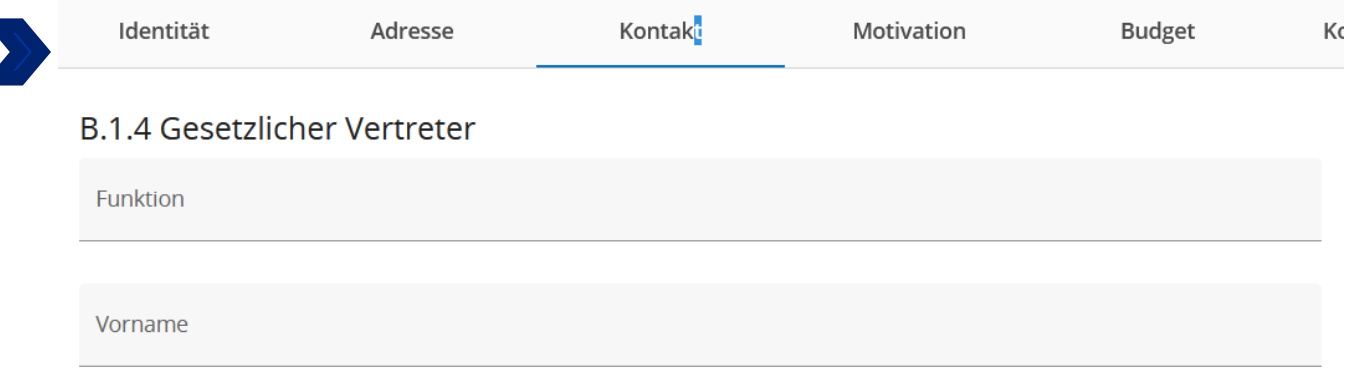

Nachname

## B.1.5 Kontaktperson (Projektreferent/in)

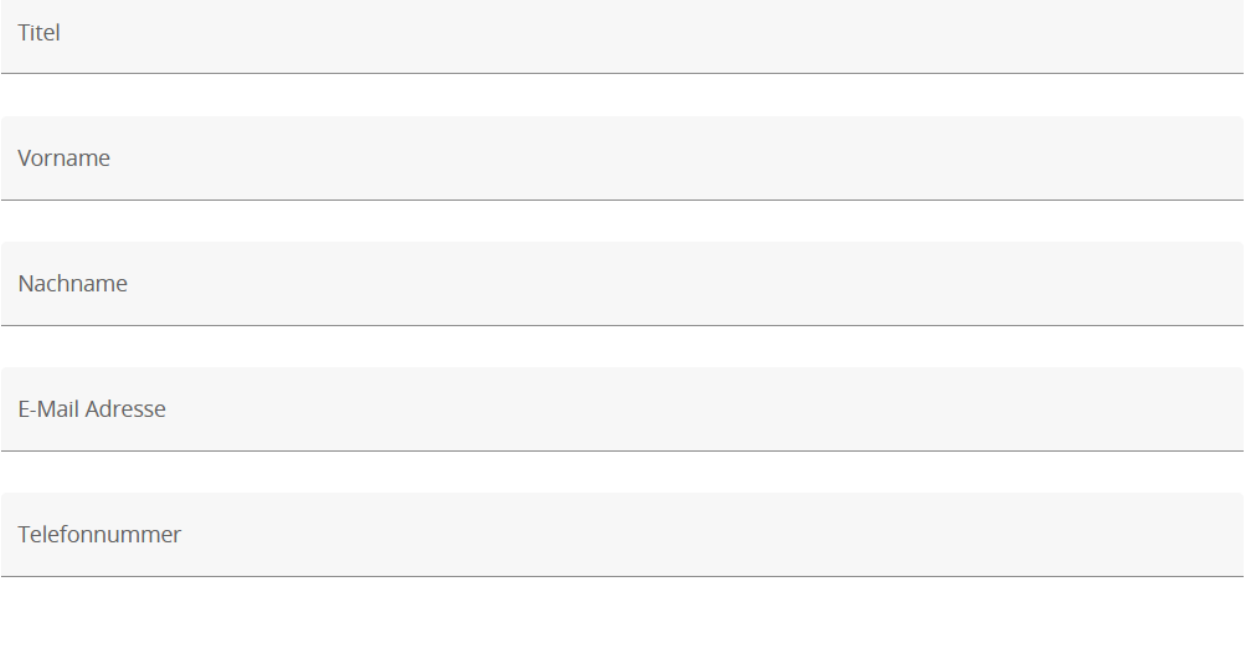

Füllen Sie bitte die obigen Felder mit den Informationen über Ihre Struktur aus.

**Der gesetzliche Vertreter ist die Person, die in Ihrer Struktur befugt ist, Entscheidungen im Namen der Struktur zu treffen. Diese Person muss alle Dokumente unterzeichnen, die dem Antragsformular beigefügt werden müssen.**

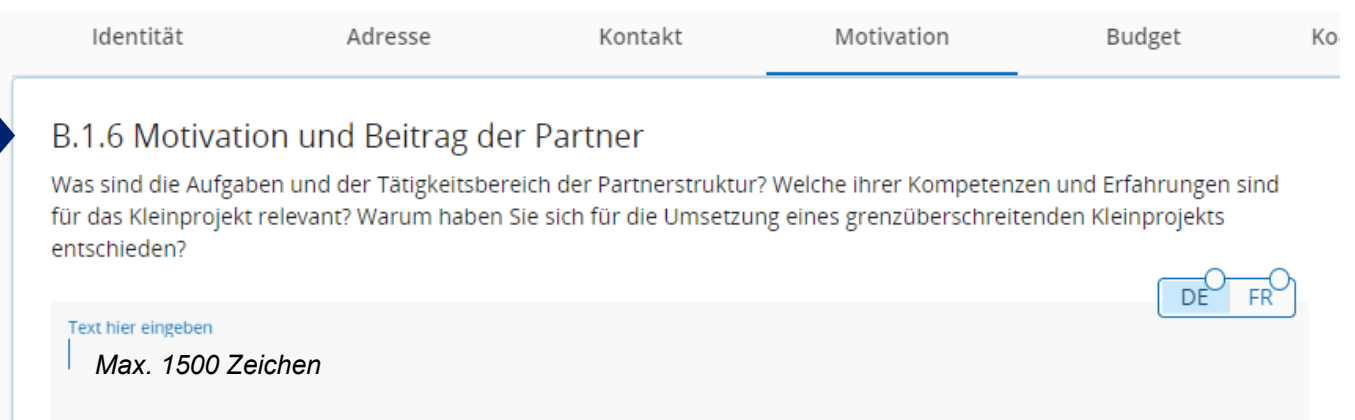

**Wie soll die Frage beantwortet werden?** Beschreiben Sie kurz die von Ihrer Struktur durchgeführten Aktivitäten sowie Ihre bisherigen Erfahrungen und Kompetenzen, die bei der Umsetzung Ihres Kleinprojekts von Vorteil sein können.

Im Falle des federführenden Partners ist es wichtig, einen Überblick über die Fähigkeiten des Partners zu geben, die administrative und finanzielle Koordination des Kleinprojekts zu übernehmen (Vornahme der EFRE-Überweisungen an seine Partner, Überwachung der Einhaltung der Fristen, Einreichung des Projektabschlussberichts usw.).

## **Wenn der Sitz Ihrer Struktur außerhalb des Gebiets der Großregion liegt, muss Ihre Beteiligung hier begründet werden.**

**Warum wird diese Frage gestellt?** Zusammen mit den im Anhang beigefügten Tätigkeitsberichten ermöglichen die Antworten auf diese Frage nicht nur, die Fähigkeit und Motivation der Partner, ein grenzüberschreitendes Projekt zu tragen, zu beurteilen, sondern auch die Relevanz der Partnerschaft zu bewerten. Diese Frage ermöglicht es dem Programm ebenfalls zu beurteilen, ob der federführende Partner in der Lage ist, seine Verpflichtungen zu erfüllen. Es ist jedoch keine Erfahrung mit europäischen Fonds oder der grenzüberschreitender Zusammenarbeit erforderlich, um für eine EFRE-Förderung im Rahmen eines Kleinprojekts förderfähig zu werden.

*Beispiel: Die Aufgaben der wallonischen Grundschule "Les petits castors" entsprechen den klassischen Aufgaben einer Schule, d.h. den Kindern eine Grundausbildung in mehreren Bereichen zu bieten.*

*Die Schule möchte an diesem Kleinprojekt teilnehmen, da sie sich für die Sensibilisierung der Jüngsten für den Umweltschutz einsetzt. Sie hat bereits Projekte in diesem Bereich durchgeführt. Daher verfügt sie über die nötigen pädagogischen Kompetenzen, um Workshops mit Kindern zwischen 10 und 11 Jahren zu organisieren. Beispielsweise hat sie das Projekt "Les drôles de petites bêtes vont à l'école" (Die lustigen kleinen Tiere gehen zur Schule) durchgeführt, bei dem die Kinder Insekten auf dem Schulhof entdecken konnten. Als Schule ist die Struktur "Les petits Castors" an die Bewirtschaftung öffentlicher Mittel gewöhnt und wird daher in der Lage sein, die Aufgaben des federführenden Partners problemlos zu übernehmen.*

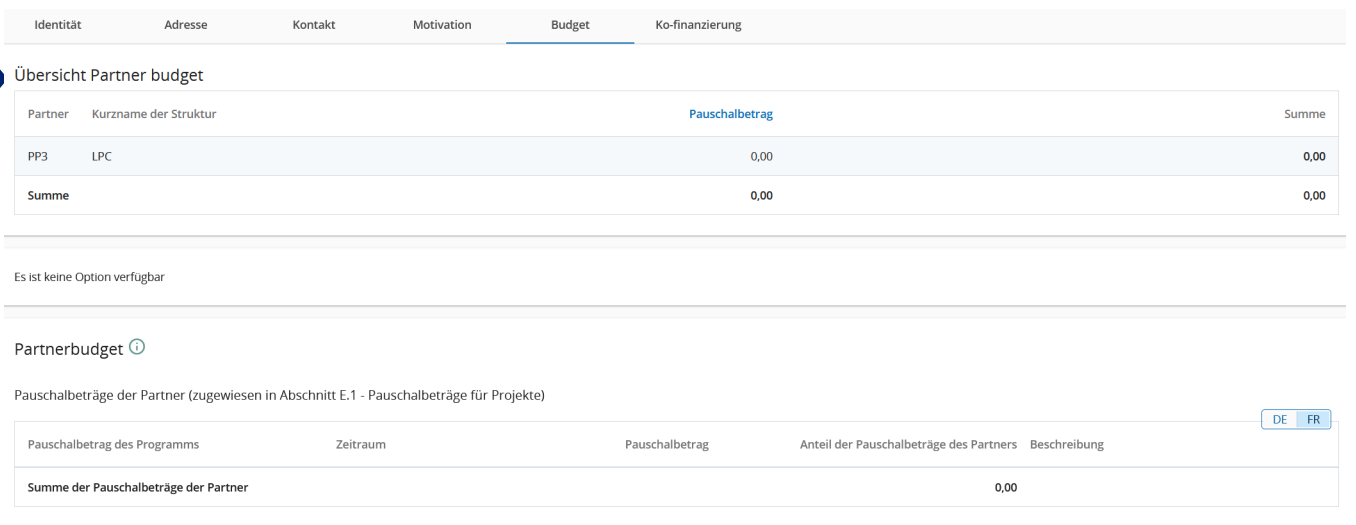

## Alle Tabellen in Teil D werden automatisch von JEMS generiert.

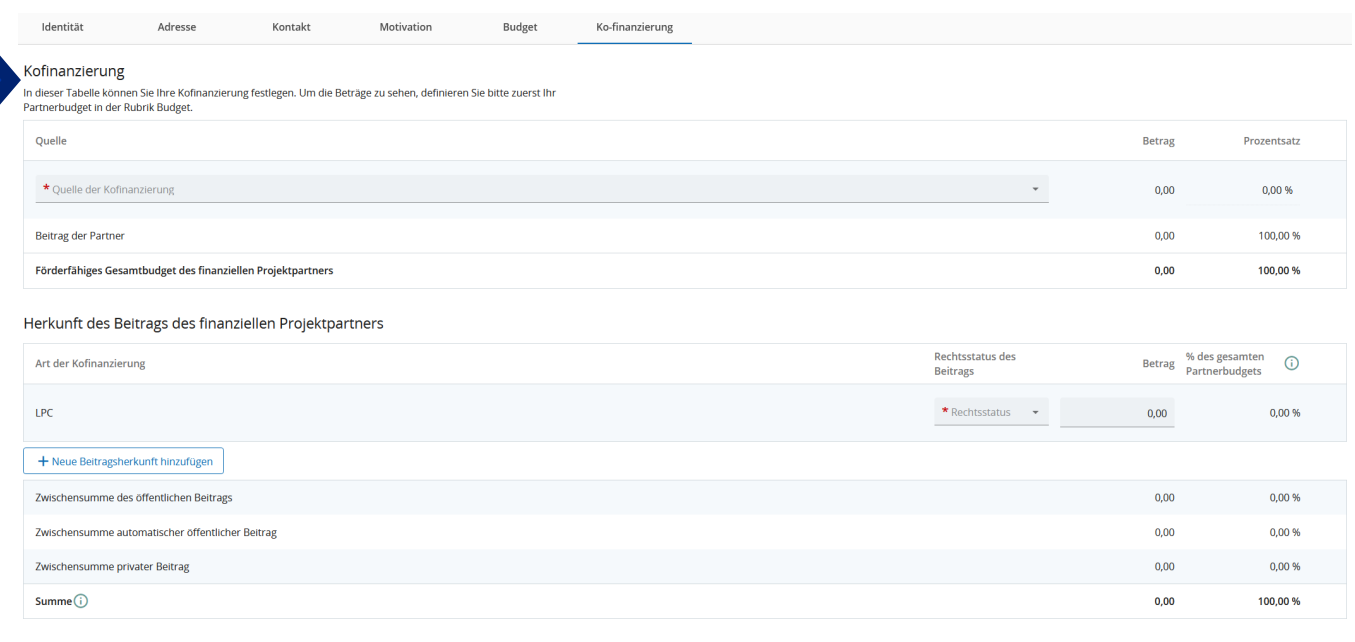

Der Teil "Kofinanzierung" muss am Ende ausgefüllt werden, nachdem der Teil E "Projektpauschalbeträge und Kosten je Einheit" ausgefüllt wurde. Um diese Tabelle richtig auszufüllen, konsultieren Sie bitte Seite 69 dieses Leitfadens.

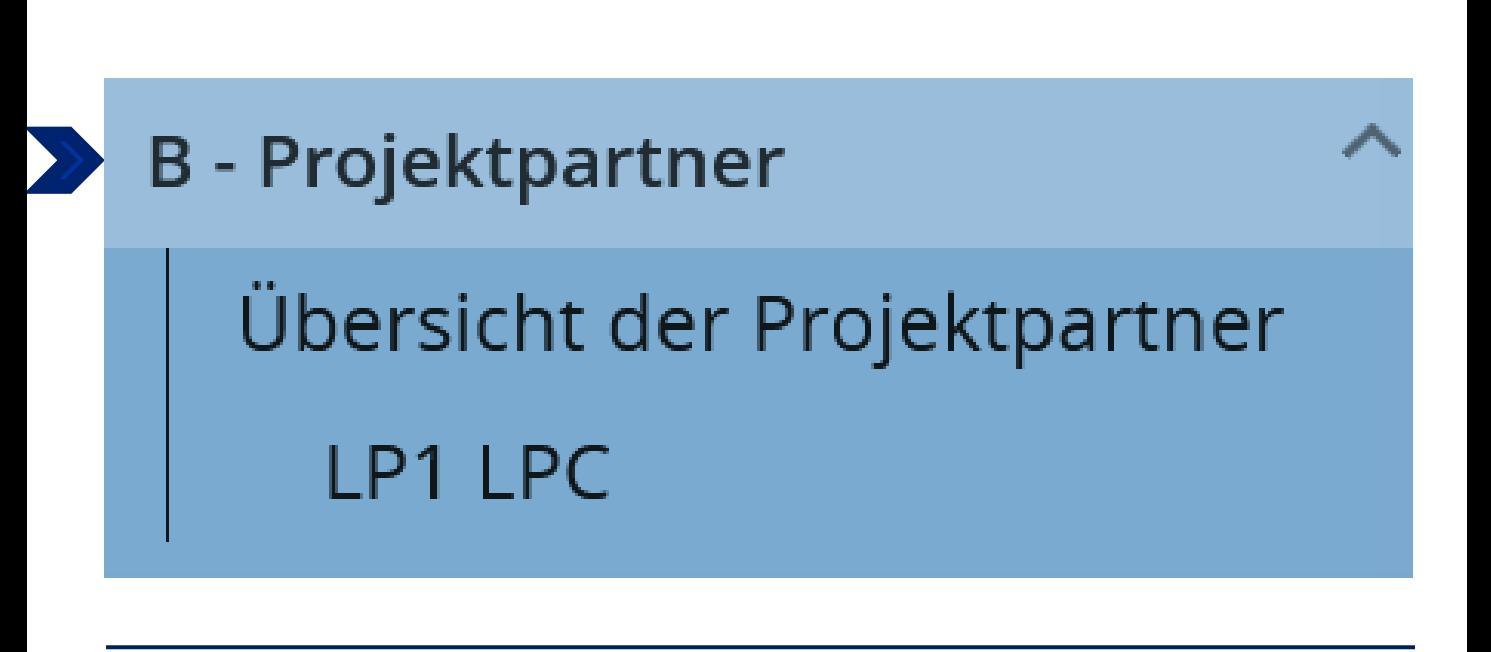

Um Partner hinzuzufügen, klicken Sie auf "Übersicht der Projektpartner" in "Projektpartner".

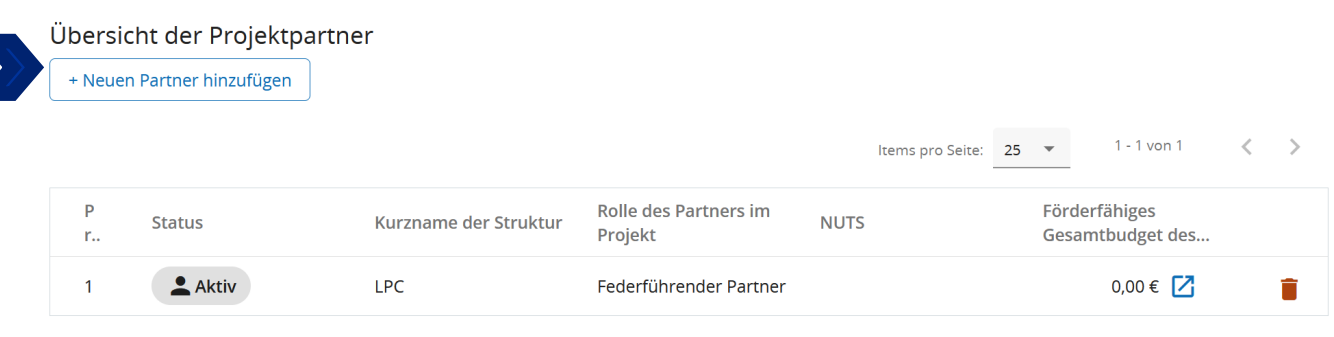

Klicken Sie dann auf die Schaltfläche | + Neuen Partner hinzufügen | und wiederholen Sie alle Schritte aus Abschnitt B.1. für jeden Partner (siehe [JEMS FAQ\)](https://interreg-gr.eu/wp-content/uploads/2023/09/FAQ_Jems-Interreg-GR-2023-01-1.pdf).

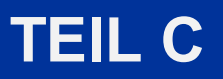

Beschreibung des Kleinprojekts

## C - Projektbeschreibung

## C.1 Hauptziel des Projekts

Unten sehen Sie, zu welchem spezifischen Ziel des Programms Ihr Projekt beitragen wird (ausgewählt in A.1.).

Spezifisches Ziel der Programmpriorität

INTGRISO6.3: Aufbau gegenseitigen Vertrauens, insbesondere durch Förderung der Zusammenarbeit zwischen Bürgern

## Dieser Teil wird automatisch ausgefüllt.

Hauptziel des Projekts

Im Zusammenhang mit dem spezifischen Ziel des Programms für Kleinprojekte, beschreiben Sie bitte die Ziele Ihres Kleinprojekts.

Diese müssen realistisch und erreichbar sein, insbesondere in Bezug auf:

- · die Aktionen;
- · die Zielgruppen;
- · das Budget und die vorgesehenen Fristen.

Hauptziel des Projekts

*Max. 500 Zeichen*

. . . . . .

### **Warum diese Frage?**

Diese Frage ermöglicht es dem Programm unter anderem, zu beurteilen, ob die im Projekt festgelegten Ziele erreichbar sind und mit den gewählten Aktionen vereinbar sind.

*Beispiel: Die Ziele des Kleinprojekts sind :*

*- Die Durchführung von zwei zweisprachigen Workshops, um den Schülerinnen und Schülern die Vielfalt und die Rolle der Insekten in den Ökosystemen der Wallonie und des Saarlandes näherzubringen.*

*- Auf der Ebene der Lehrkräfte: Austausch über die Grenzen hinweg über pädagogische Methoden, insbesondere im Zusammenhang mit der Vermittlung von Umweltschutz.*

*- Die Schülerinnen und Schüler für den Umweltschutz sensibilisieren und ihre Sprachkompetenzen sowie ihre kulturelle Offenheit fördern.*

DF

C.2.1 Wann findet Ihr Kleinprojekt statt?

Geben Sie bitte das Start- und Enddatum Ihres Kleinprojekts an.

DÈ FR

DE

FR

25

Text hier eingeben

*Max. 500 Zeichen*

Der Durchführungszeitraum Ihres Kleinprojekts umfasst das Modul "Umsetzung" und das Modul "Abschluss". Es ist wichtig, dass Sie eine ausreichende Projektdauer einplanen, um alle Ihre Aktionen und die Abschlussschritte (etwa 1,5 bis 2 Monate) in diesem Zeitraum durchzuführen.

Aktionen **sind nicht förderfähig, wenn sie vor dem Datum der Genehmigung durch den Begleitausschuss materiell abgeschlossen oder vollständig umgesetzt**<br>**wurden,** unabhängig davon, ob alle damit verbundenen Zahlungen bereits getätigt<br>wurden. Der Begleitausschuss für den 2. Kleinprojektaufruf findet statt.

*Beispiel*: *das Kleinprojekt wird im September 2024 beginnen und im Juni 2025 enden. Die Workshops werden im Frühjahr 2025 durchgeführt.* 

C.2.2 Inwiefern trägt Ihr Kleinprojekt zum spezifischen Ziel bei?

Beschreiben Sie bitte insbesondere die im Rahmen Ihrer Aktionen geplanten grenzüberschreitenden Interaktionen sowie mögliche Aktivitäten zur Förderung des gegenseitigen Kennenlernens, die den Teilnehmern angeboten werden.

Text hier eingeben

*Max. 2000 Zeichen*

Das spezifische Ziel 10 entspricht dem Aufbau gegenseitigen Vertrauens, insbesondere durch die Förderung der Zusammenarbeit zwischen Bürgern.

Beschreiben Sie insbesondere die Aktionen, die Sie zur Förderung des grenzüberschreitenden Austauschs und der Zusammenarbeit auf Ebene der Akteure und der Teilnehmer umsetzen werden.

*Beispiel: um den Austausch über die Grenzen hinweg zu fördern, ist vorgesehen, dass bei jedem Workshop gemischte Gruppen (mit Schülern beider Schulen) gebildet werden. Lehrkräfte aus beiden Schulen, d.h. ein deutscher und ein belgischer Lehrer, betreut jede dieser Gruppen und bieten gemeinsam erarbeiteten Aktivitäten rund um Insekten an. Zu Beginn jedes Workshops werden Spiele organisiert, damit sich die Schülerinnen und Schüler gegenseitig kennen lernen.*

C.2.3 Warum ist eine grenzüberschreitende Zusammenarbeit erforderlich, um die Projektziele und ergebnisse zu erreichen?

Bitte erläutern Sie, warum die Projektziele nicht wirksam erreicht werden können, wenn man nur auf nationaler/regionaler /lokaler Ebene handelt, und/oder beschreiben Sie die Vorteile, die die Akteure/Zielgruppen/ das Projektgebiet/das Programmgebiet aus einem grenzüberschreitenden Ansatz ziehen.

Text hier eingeben

*Max. 2000 Zeichen*

### **Warum diese Frage?**

Diese Frage ermöglicht die Analyse des grenzüberschreitenden Mehrwerts des Projekts, der über eine einfache Begegnung von Bürgern jenseits der Grenze hinausgeht.

*Beispiel: Der Mehrwert des Kleinprojekts ist vielfältig. Zunächst einmal unterscheiden sich die Unterrichtsmethoden in den Teilgebiebten der Großregion. Die Durchführung von Workshops wird es den Lehrkräften ermöglichen, neue pädagogische Methoden zu entdecken und somit ihre Lehrmethoden durch neue Ansätze zu bereichern, um ihren Schülern einen besseren Unterricht zu bieten.* 

*Die Tatsache, dass die Workshops in zwei relativ weit voneinander entfernten Umgebungen mit unterschiedlicher Flora und Fauna durchgeführt werden, ermöglicht es, die Vielfalt der Biodiversität und ihre Verflechtung in einem bestimmten Ökosystem hervorzuheben. Der grenzüberschreitende Aspekt der Workshops wird auch verdeutlichen, dass die globale Erderwärmung nicht an den nationalen Grenzen eines Landes Halt macht und der Umweltschutz eine gemeinsame Herausforderung ist.*

*Die Kinder werden schon von klein auf an eine andere Sprache herangeführt, was die Bereitschaft zum Erlernen einer Fremdsprache fördert und erleichtert.*

**DE** 

C.2.4 Wer wird von den Ergebnissen Ihres Projekts profitieren?

Bitte wählen Sie in der ersten Spalte jeder Zeile eine der vordefinierten Zielgruppen aus dem Drop-Down-Menü aus. Erläutern Sie in der zweiten Spalte genauer, wer von Ihrem Projekt profitieren wird. Wenn Sie z. B. die Kategorie Bildung wählen, müssen Sie erläutern, welche spezifischen Schulen oder Schulgruppen und in welchem Gebiet.

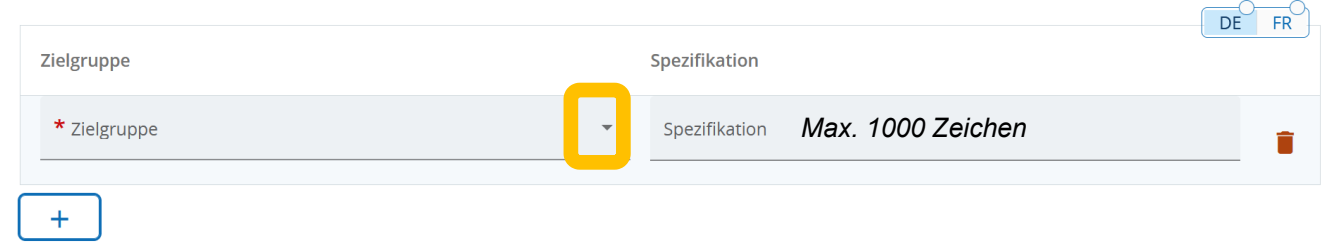

## **Wie soll die Frage beantwortet werden?**

Dropdown-Menü – Lesen Sie bitte auf Seite 15 nach, welche Art von Zielgruppe auszuwählen ist.

**Vereine und asbl müssen die Kategorie "Interessengruppen, einschließlich NGOs" wählen!**

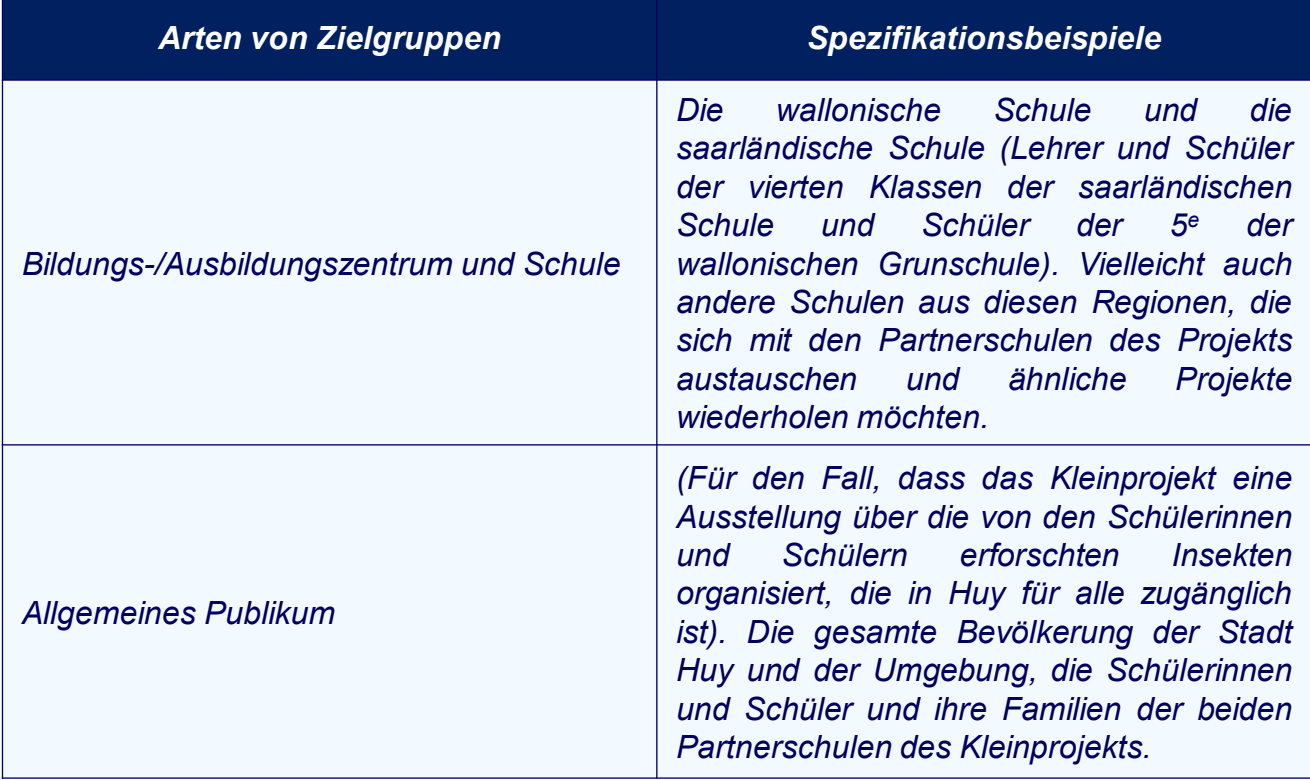

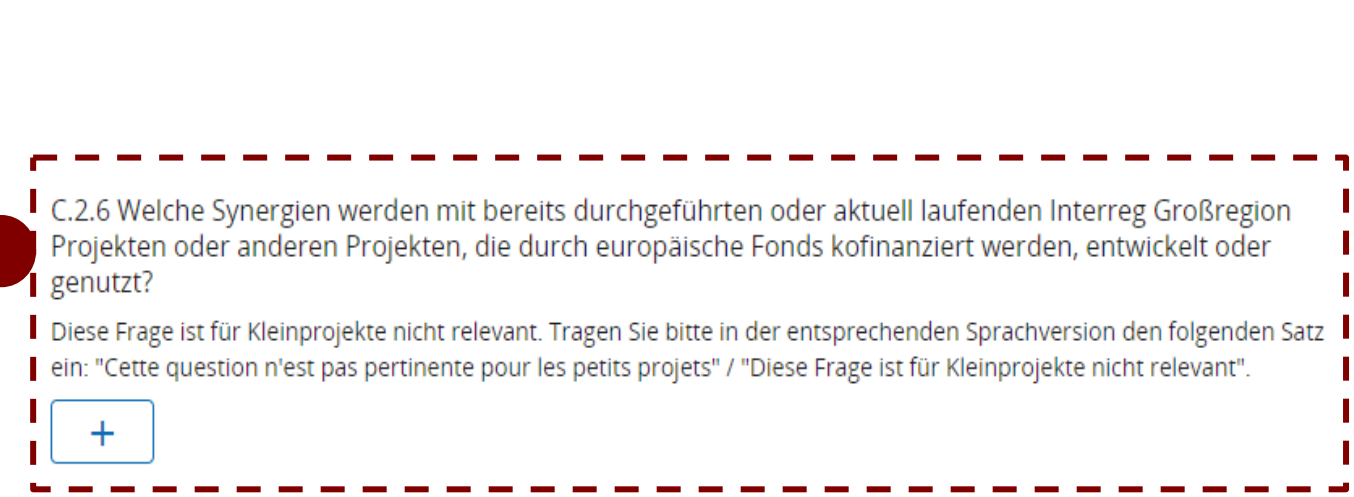

Diese Frage ist für Kleinprojekte nicht relevant. Tragen Sie bitte in der entsprechenden Sprachversion den folgenden Satz

ein: "Cette question n'est pas pertinente pour les petits projets" / "Diese Frage ist für Kleinprojekte nicht relevant".

C.2.5 Wie trägt das Projekt zu allgemeineren Strategien und Vorgehensweisen bei?

 $\boldsymbol{+}$ 

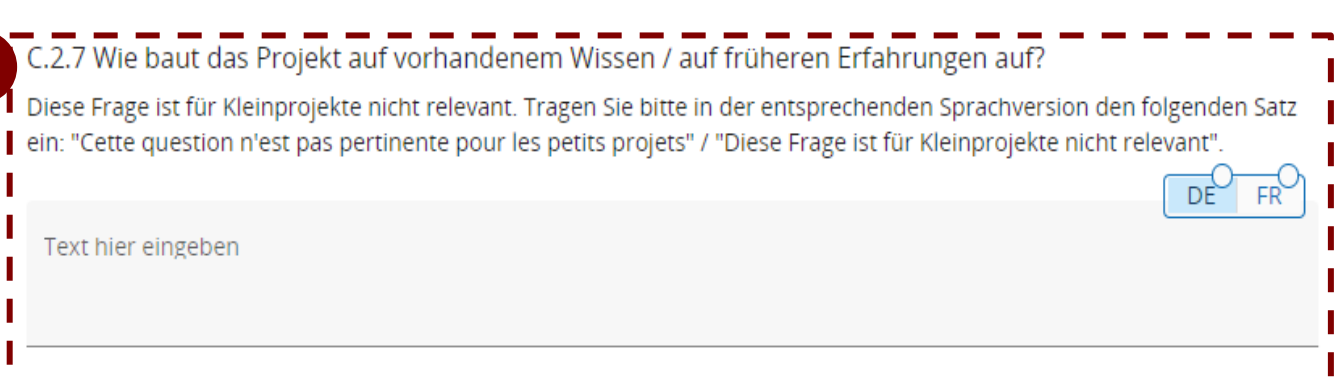

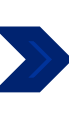

## C.3 Projektpartnerschaft

Erläutern Sie bitte, warum die Partner im Rahmen des Kleinprojekts zusammenarbeiten und welchen Nutzen Sie daraus ziehen.

Text hier eingeben

*Max. 1000 Zeichen.*

*Beispiel: Die Schule "Les petits Castors" wird als federführender Partner für die administrative Abwicklung des Projekts zuständig sein. Die beiden Partnerschulen des Projekts werden sich an der Organisation und Durchführung der Aktionen beteiligen. Die Schule "Les petits Castors" in Huy wird sich darum kümmern, den Ort des Workshops in Huy zu finden, und die saarländische "Grundschule Saravus" wird sich darum kümmern, den Ort zu finden, an dem der Workshop in Marpingen stattfindet. Die Aktivitäten, die an diesen beiden Tagen durchgeführt werden, werden von den Lehrkräften der beiden Schulen, die für das Kleinprojekt verantwortlich sind, gemeinsam ausgearbeitet. Jede Schule ist für die Vorbereitung der Schülerinnen und Schüler sowie für die Anreise zu den Workshops verantwortlich.*

DÈ

# C - Projektbeschreibung

## C.4 Projektarbeitsplan

+ Neues Arbeitspaket hinzufügen

## Keine Arbeitspakete

Klicken Sie auf die Schaltfläche, | + Neues Arbeitspaket hinzufügen | um Ihr Arbeitspaket ausfüllen zu können.

Es müssen zwingend 3 Arbeitspakete erstellt werden, nicht mehr und nicht weniger. Diese Arbeitspakete werden im Arbeitsplan erscheinen. Sie entsprechen den 3 Phasen eines Kleinprojekts:

- 1. Vorbereitung
- 2. Umsetzung
- 3. Abschluss

Ihr Arbeitsplan muss also ein Arbeitspaket für die Vorbereitung, eines für die Umsetzung und eines für den Abschluss enthalten (siehe S.6 des Leitfadens "Wie baut man ein Kleinprojekt auf?").

Auf den nächsten Folien wird detailliert beschrieben, wie jedes dieser Arbeitspakete auszufüllen ist. **Achten Sie darauf, den Erklärungen zu folgen, da die auszufüllenden Teile je nach Arbeitspaket unterschiedlich sind.**

## ARBEITSPAKET Nr. 1: VORBEREITUNG

31

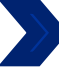

### Arbeitspaket

Nummer des Arbeitspakets (automatisch generiert) 1

**Titel des Arbeitspakets** *Max. 100 Zeichen.*

## Geben Sie für dieses Arbeitspaket als Titel "Vorbereitung" (« *Préparation* ») ein.

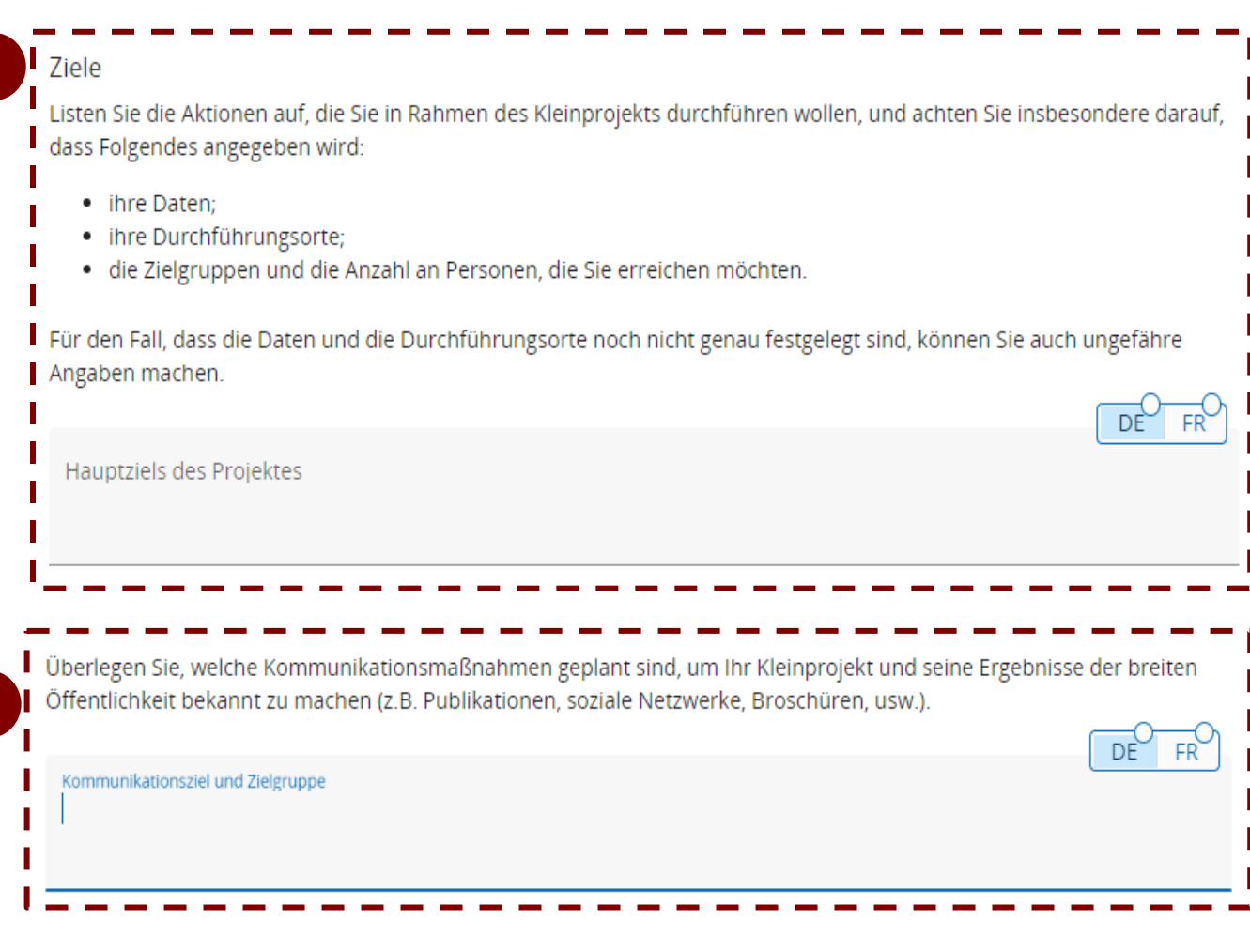

Die beiden oben eingerahmten Fragen sind im Rahmen des Moduls "Vorbereitung" nicht relevant.

Tragen Sie in beiden Sprachversionen (Deutsch und Französisch) den folgenden Satz ein:

*« Question non pertinente pour les petits projets. » (FR)*

**"Diese Frage ist für Kleinprojekte nicht relevant."(DE)**

 $DE$ 

FR

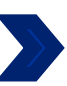

## Liste der Aktivitäten

Beschreiben Sie bitte die Aktivitäten, die notwendig sind, um Ihr Kleinprojekt umzusetzen und seine Ziele zu erreichen.

+ Aktivität hinzufügen

Fügen Sie eine einzelneAktivität für die Vorbereitung hinzu, indem Sie auf + Aktivität hinzufügen klicken.

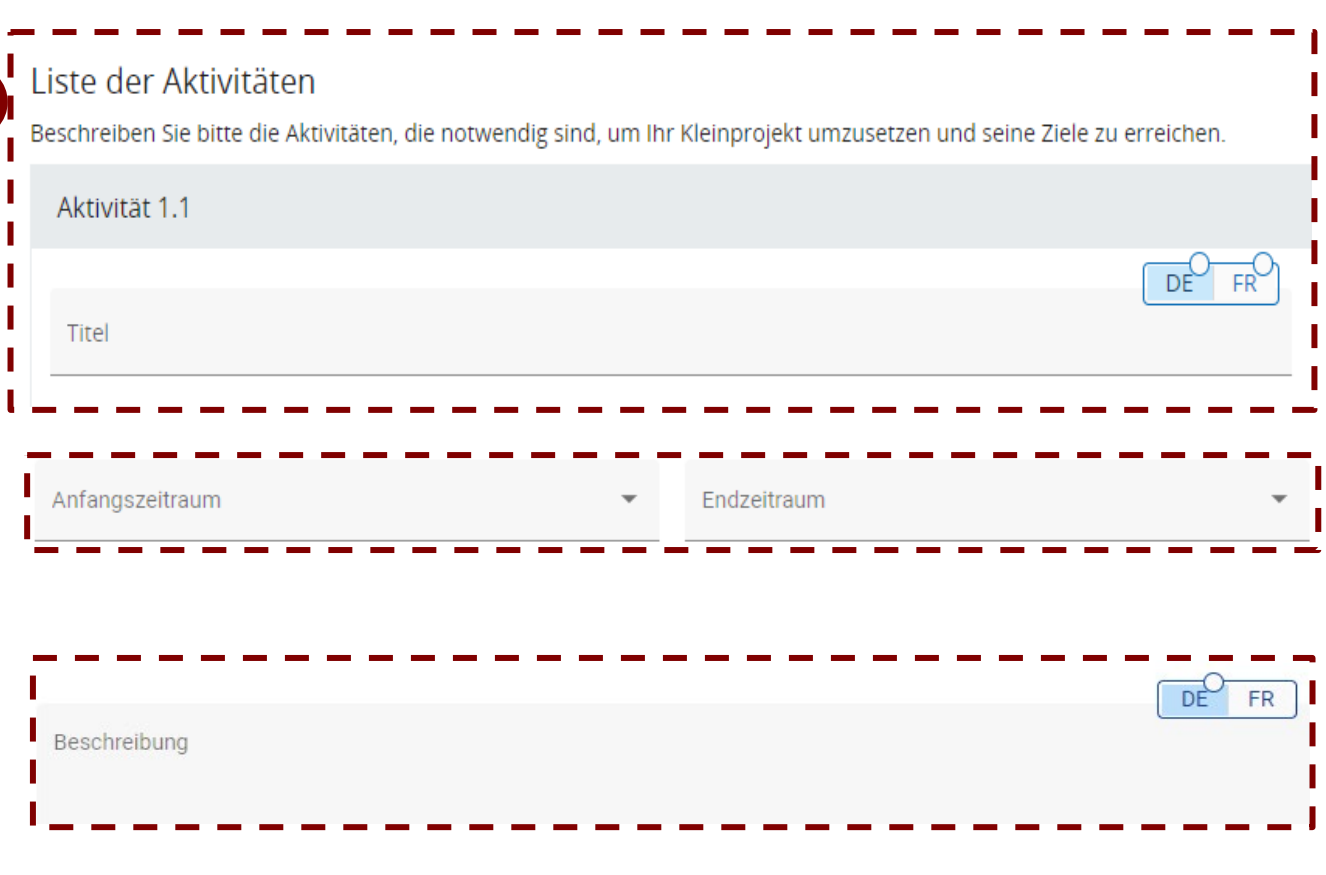

Die drei oben eingerahmten Fragen sind im Rahmen des Moduls "Vorbereitung" nicht relevant.

Tragen Sie in beiden Sprachversionen (Deutsch und Französisch) den folgenden Satz ein:

*« Question non pertinente pour les petits projets. » (FR)* **"Diese Frage ist für Kleinprojekte nicht relevant."(DE)**

Wählen Sie bitte beim **Dropdown-Menü** die einzigen möglichen Optionen aus.

## ARBEITSPAKET Nr. 2: UMSETZUNG

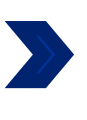

Nummer des Arbeitspakets (automatisch generiert)  $\overline{2}$ 

*Max. 100 Zeichen.*

## Geben Sie für dieses Arbeitspaket als Titel "Umsetzung" ("Mise en œuvre") ein.

### Ziele

Listen Sie die Aktionen auf, die Sie in Rahmen des Kleinprojekts durchführen wollen, und achten Sie insbesondere darauf, dass Folgendes angegeben wird:

- ihre Termine:
- · ihre Durchführungsorte;
- · die Zielgruppen und die Anzahl an Personen, die Sie erreichen möchten.

Bitte seien Sie bei der Angabe der Termine und Durchführungsorte so genau wie möglich.

Hauptziels des Projektes

*Max. 1000 Zeichen.*

Zur Erinnerung: die vier Aktionsarten, die im Rahmen eines Kleinprojekts förderfähig sind, sind auf der Seite 8 des Leitfadens "Wie baue ich ein Kleinprojekt auf?" aufgelistet. Wenn eine oder mehrere Ihrer Aktionen **außerhalb des Kooperationsgebiets** stattfinden, begründen Sie dies bitte und erläutern Sie die Auswirkungen dieser Aktion(en) auf das Kooperationsgebiet.

**! Die Aktionen dürfen nicht außerhalb des Gebiets der Großregion stattfinden.**

*Beispiel: das Ziel des Arbeitspakets "Umsetzung" ist, die folgende Aktionen durchzuführen:*

- *Ein zweisprachiger Workshop in der Stadt Marpingen im April 2025;*
- *Ein zweiter zweisprachiger Workshop in der Stadt Huy im Mai* 2025.

Überlegen Sie, welche Kommunikationsmaßnahmen geplant sind, um Ihr Kleinprojekt und seine Ergebnisse der breiten Öffentlichkeit bekannt zu machen (z.B. Publikationen, soziale Netzwerke, Broschüren, usw.).

> DE FR

DE

DÊ

FR

FR

35

Kommunikationsziel und Zielgruppe

*Max. 1000 caractères.*

*Beispiel: um die Sichtbarkeit des Kleinprojekts zu erhöhen, soll auf den Websites und in den Newslettern der beiden Schulen eine Fotoreportage der beiden Workshops mit einem Artikel veröffentlicht werden.*

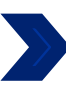

## Liste der Aktivitäten

Beschreiben Sie bitte die Aktivitäten, die notwendig sind, um Ihr Kleinprojekt umzusetzen und seine Ziele zu erreichen.

+ Aktivität hinzufügen

**Wie soll die Frage beantwortet werden?** Fügen Sie eine Umsetzungsaktivirät hinzu, indem Sie auf | + Aktivität hinzufügen | klicken. Für jede Aktion der Art "Bürgeraustausche, Vernetzung von Bürgern, Bürgerbegegnungen"; "Veranstaltungen, Festivals, Ausstellungen, Konferenzen" und "Produktion vom Medienangeboten", die Sie zur Umsetzung ausgewählt haben, müssen Sie hier eine Aktivität "Organisation/Konzeption" und eine Aktivtiät "Durchführung" anlegen.

Bei einer Aktion des Typs "Workshops, Seminare, Schulungen" müssen Sie nur eine Aktivität "Durchführung" anlegen.

! Für den Aktionszusatz "materielle Leistung" ist keine neue Aktivität in JEMS hinzufügen.

**Warum wird diese Frage gestellt?** Bei der Auswahl der Aktionsart verpflichtet sich das Kleinprojekt, beide mit der gewählten Aktionsart verbundenen Aktivitäten umzusetzen, d.h. ihre "Organisation/Konzeption" und ihre "Durchführung" (außer bei der Aktionsart "Workshops; Seminare; Schulungen"). Wenn nur eine der beiden Aktivitäten im "Arbeitsplan" und/oder im Formular "Budget" ausgewählt wird, dann sind die Kosten für die gesamte Aktion nicht förderfähig (der Rest des Kleinprojekts bleibt jedoch förderfähig).

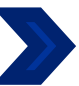

## Liste der Aktivitäten

Beschreiben Sie bitte die Aktivitäten, die notwendig sind, um Ihr Kleinprojekt umzusetzen und seine Ziele zu erreichen.

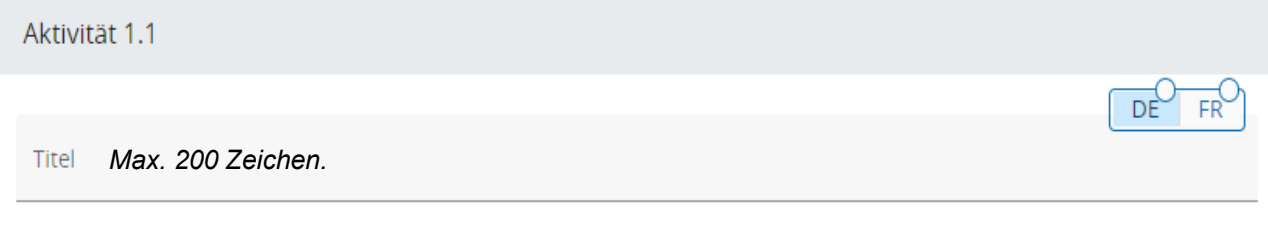

**Wie soll die Frage beantwortet werden?** Sie müssen im Titel die Aktionsart ("Workshops, Seminare, Schulungen" oder "Veranstaltungen, Festivals, Ausstellungen, Konferenzen" oder "Bürgeraustausche, Vernetzung von Bürgern, Bürgerbegegnungen" oder "Produktion vom Medienangeboten") sowie die Aktivitätsart ("Organisation/Konzeption" oder "Durchführung") angeben.

Beachten Sie, dass Aktionen der Art "Workshops, Seminare, Schulungen" nur die Aktivität "Durchführung, beinhalten (siehe S. 15 des Leitfadens "Wie baut man ein Kleinprojekt auf?").

Die ausgewählten Aktionen und Aktivitäten hängen vom Inhalt und Ziel Ihres Projekts ab und müssen den vom Programm vorgegebenen Definitionen für diese Aktionsarten entsprechen, die das Programm dafür vorgibt.

Alle ausgewähltenAktivitäten müssen sich in Ihrem Budget wiederfinden.

Wenn Sie den Aktionszusatz "materielle Leistung" zu einer Aktion der Art "Workshops, Seminare, Schulungen", "Bürgeraustausche, Vernetzung von Bürgern, Bürgerbegegnungen" oder "Veranstaltungen, Festivals, Ausstellungen, Konferenzen" hinzufügen möchten, müssen Sie dies im Titel der Aktivitäten "Organisation" (falls zutreffend) und "Durchführung" der betroffenen Aktion mit dem Zusatz "+ materielle Leistung" kennzeichnen.

Beispiel: das Projekt "Die Minimoys entdecken die kleinen Insekten der Großregion" zielt darauf ab, zwei Aktionen der Art "Workshops, Seminare, Schulungen" umzusetzen. Jede dieser Aktionen umfasst daher nur eine Aktivität "Durchführung". Die Partner müssen daher zwei Durchführungsaktivitäten erstellen. Die beiden Aktivitäten werden denselben Titel tragen: "Durchführung von Workshops, Seminaren, Schulungen".

*Beispiel 2: Wenn Sie sich für die Umsetzung einer Aktion der Art "Veranstaltungen, Festivals, Ausstellungen, Konferenzen" entschieden haben, müssen Sie zwei Aktivitäten anlegen. Eine wird den Titel "Organisation von Veranstaltungen, Festivals, Ausstellungen, Konferenzen" erhalten, die zweite den Titel "Durchführung von Veranstaltungen, Festivals, Ausstellungen, Konferenzen".*

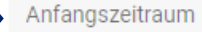

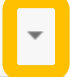

**FR** 

DF

Dropdown-Menü – Wählen Sie bitte die einzige Option aus.

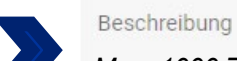

*Max. 1000 Zeichen*

Wenn Sie den Aktionszusatz "materielle Leistung" hinzugefügt haben, müssen Sie in den Aktivitäten "Organisation" (falls zutreffend) und "Durchführung" der betreffenden Aktion beschreiben, welche materielle Leistung im Rahmen dieser Aktion produziert wird. Der Zusammenhang zwischen der beschriebenen Aktion und der materiellen Leistung muss eindeutig sein.

*Spezifisches Beispiel für materielle Leistungen: Wenn Sie ein Kleinprojekt umsetzen möchten, bei dem die Bewohner zweier Dörfer gemeinsam einen Freundschaftsgarten anlegen, können wir uns folgende Beschreibung vorstellen: "Ein Gartenworkshop wird von den beiden Partnern organisiert, um einen Bürgerfreundschaftsgarten in Gemeinde 1 anzulegen. Dieser Workshop steht den Bewohnern der Gemeinden 1 und 2 nach Anmeldung offen (max. 20 Teilnehmer) und wird im September 2025 stattfinden. Er wird von den Grünflächenteams der beiden Partnergemeinden koordiniert. Im Rahmen dieser Aktion werden Gartenausrüstung sowie Blumen und Bäume erworben, damit die Teilnehmer ihren Freundschaftsgarten anlegen können".*

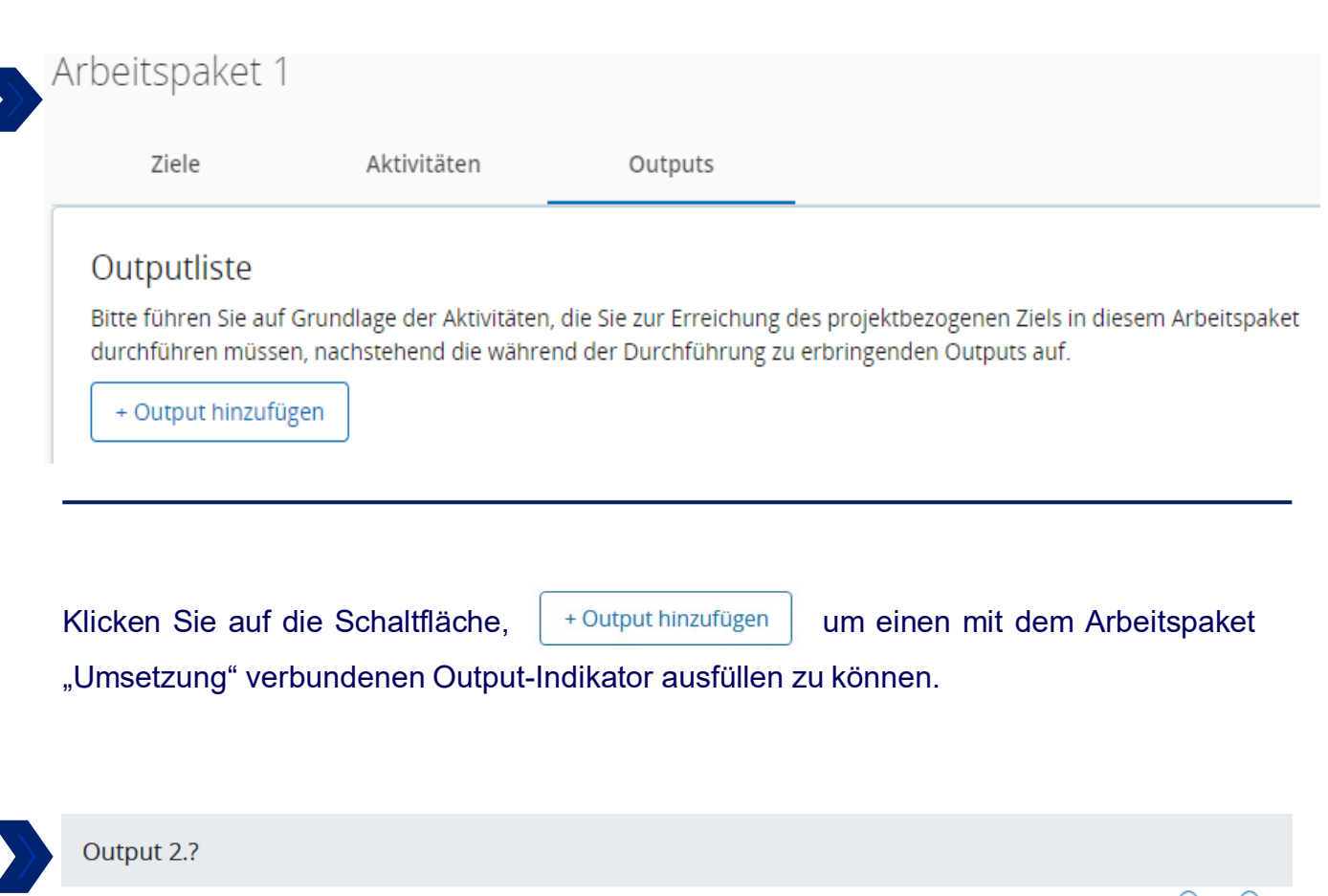

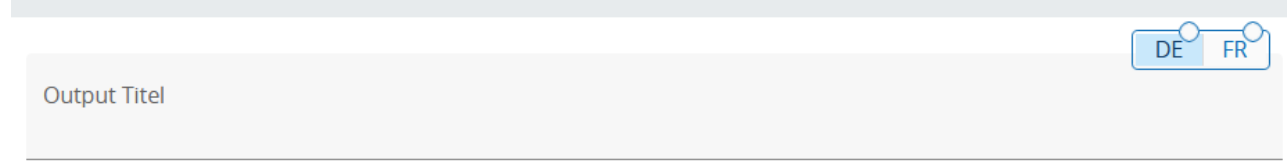

Geben Sie als Titel "Output-Indikatoren des Arbeitspaketes Umsetzung" ein.

**Die Output-Indikatoren sollen nur für das Arbeitsmodul "Umsetzung" ausgewählt werden!**

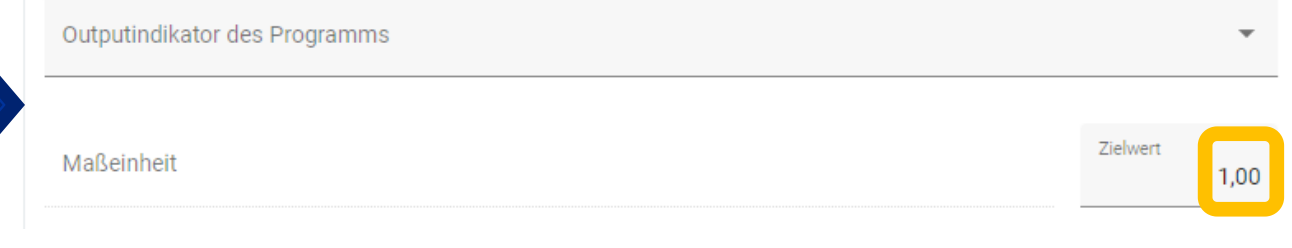

Um zu entscheiden, welchen Indikator auszuwählen ist, beziehen Sie sich bitte auf die folgende Liste, in der die drei Output-Indikatoren genau beschrieben sind. **Ein Indikator darf nicht mehr als einmal pro Kleinprojekt ausgewählt werden!**

Je nachdem, welcher Indikator ausgewählt wurde, ändert sich die Maßeinehit. **Die angegebenen Zahlen sind nicht verbindlich, sollten aber realistisch sein.**

Die Indikatoren "RCO87/Organisationen, die über die Grenzen hinweg zusammenarbeiten" und "RCO81/Teilnahme an gemeinsamen grenzüberschreitenden Aktionen" müssen zwingend ausgewählt und ausgefüllt werden.

Der letzte Indikator "RCO115/ Gemeinsam organisierte grenzüberschreitende öffentliche Veranstaltungen" muss nur ausgewählt werden, wenn Aktionen der Art "Veranstaltungen, Festivals,Ausstellungen, Konferenzen" umgesetzt werden.

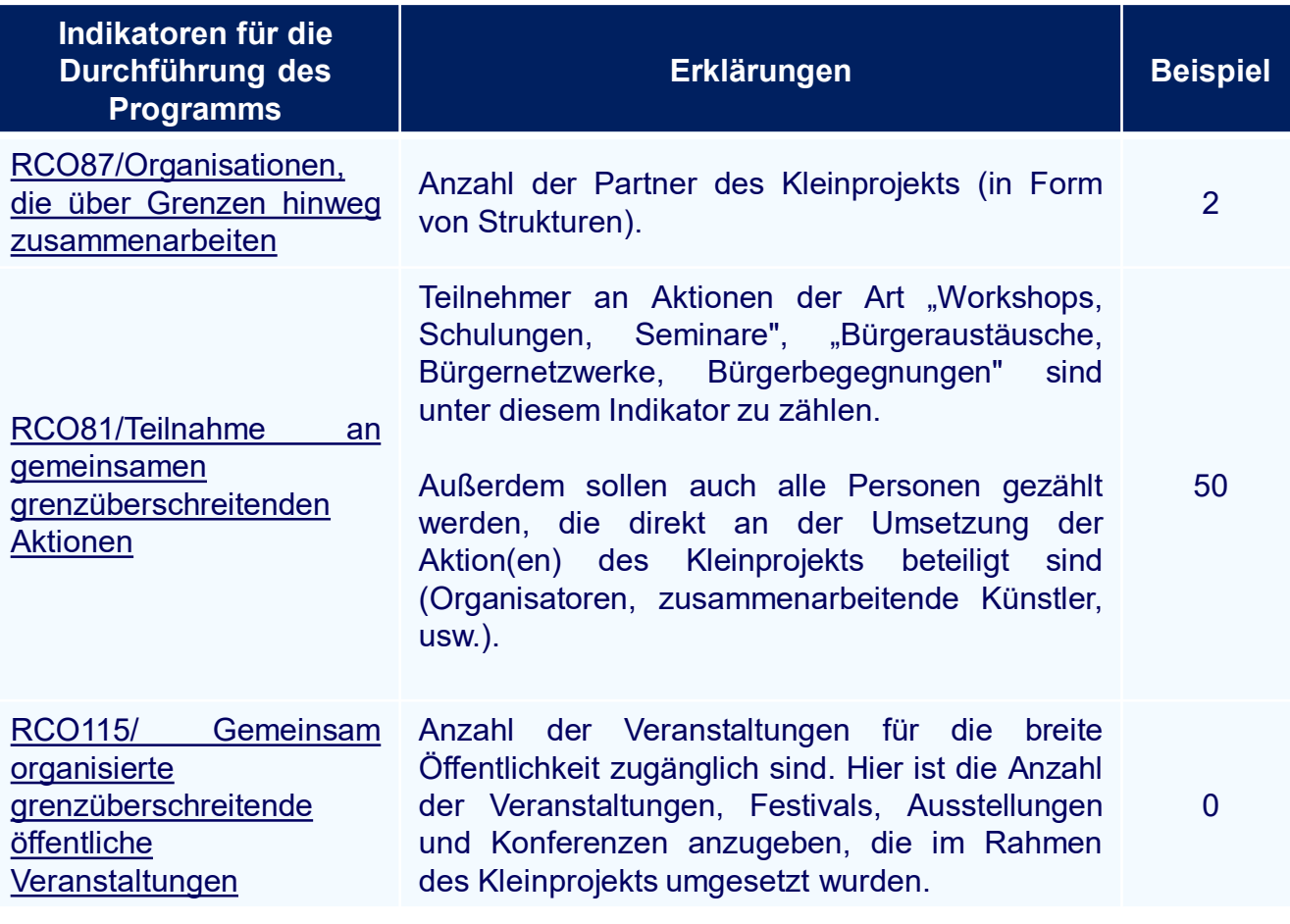

Dropdown-Menü – Wählen Sie bitte die einzige mögliche Option aus.

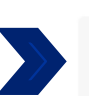

Beschreibung des Outputs

*Max. 500 Zeichen.*

Geben Sie bitte an, wie Sie den zuvor angegebenen Zielwert für den Output-Indikator GRCO-10811/ Teilnahmen an gemeinsamen grenzüberschreitenden Aktionen berechnet haben.

*Beispiel: Die 50 Teilnehmer der beiden Workshops wurden wie folgt gezählt:*

- *Etwa 23 Schülerinnen und Schüler pro Schule (23\*2 = 46)*
- *Bisher wurden 4 Betreuer ins Auge geplant (2 der Schule "Les petits castors", 2 der "Grundschule Saravus").*

DE

FR

## ARBEITSPAKET Nr. 3: ABSCHLUSS

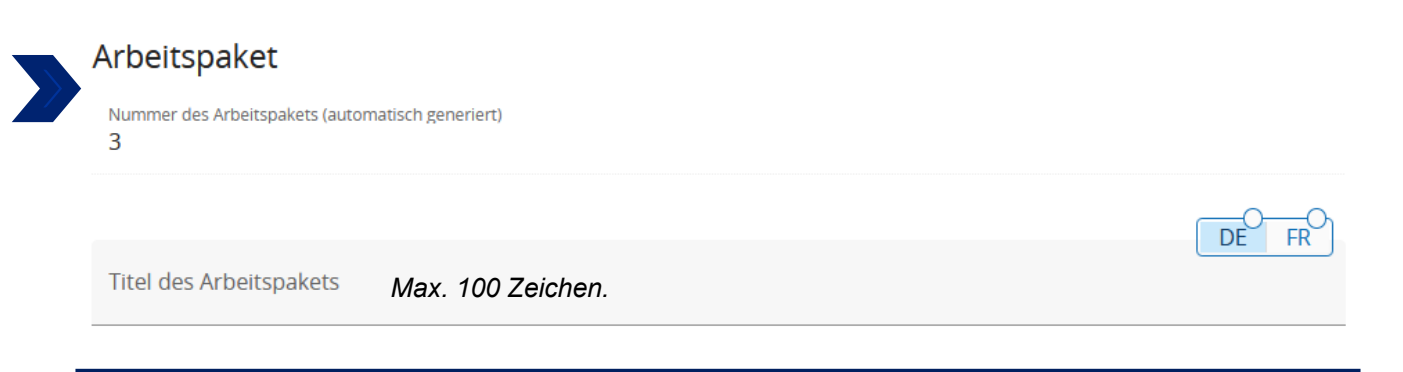

Geben Sie für dieses Arbeitspaket als Titel "Abschluss" ein.

**Um die Fragen dieses Moduls zu beantworten, beziehen Sie sich bitte auf die Seiten 32 und 33 dieses Leitfadens.** Die in diesem Modul angegebenen Informationen müssen nämlich die gleichen sein wie im Arbeitsmodul "Vorbereitung".

#### C.5 Projektergebnisse

Welche Fortschritte / Verbesserungen erwarten Sie durch die Outputs, die Sie erzielen wollen? Bitte sehen Sie sich die Ergebnisindikatoren des Programms an und wählen Sie diejenigen aus, zu denen Sie beitragen werden. Angaben zu den Ergebnissen werden in der Regel am Ende des Projekts geliefert.

+ Ergebnis hinzufügen

Klicken Sie auf die Schaltfläche,  $\|\cdot\|$  + Ergebnis hinzufügen um ein Ergebnis des Kleinprojekts eintragen zu können. Pro Kleinprojekt kann nur ein Ergenisindikator ausgewählt werden. Dieser Abschnitt muss ausgefüllt werden, hat aber nur einen indikativen Wert. Er ist für keine der Partnerstrukturen des Kleinprojekts verbindlich. Der Beitrag des Kleinprojekts zu diesem Indikator wird im Abschlussmodul angesprochen.

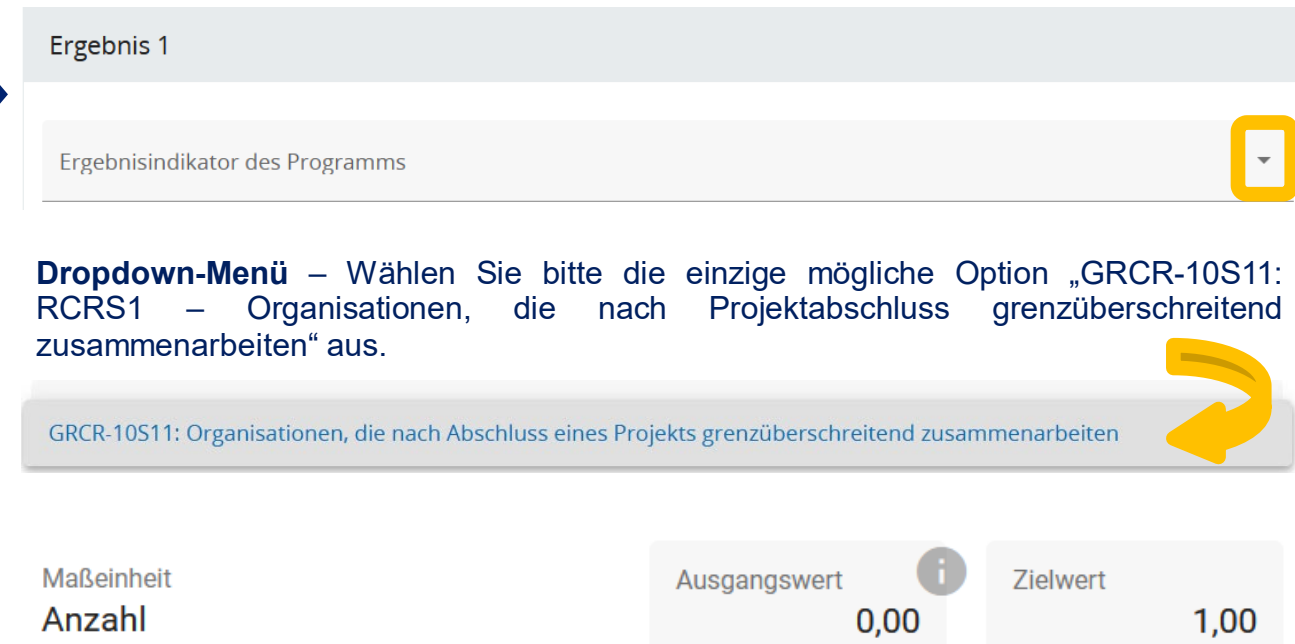

Wenn Sie in der vorherigen Frage den Indikator "GRCR-10S11: RCRS1-Organisationen, die nach Projektabschluss grenzüberschreitend zusammenarbeiten" ausgewählt haben, erscheint im Feld "Maßeinheit" automatisch das Wort "Anzahl". Im Feld "Zielwert" geben Sie bitte die Anzahl der Partnerstrukturen des Kleinprojekts an.

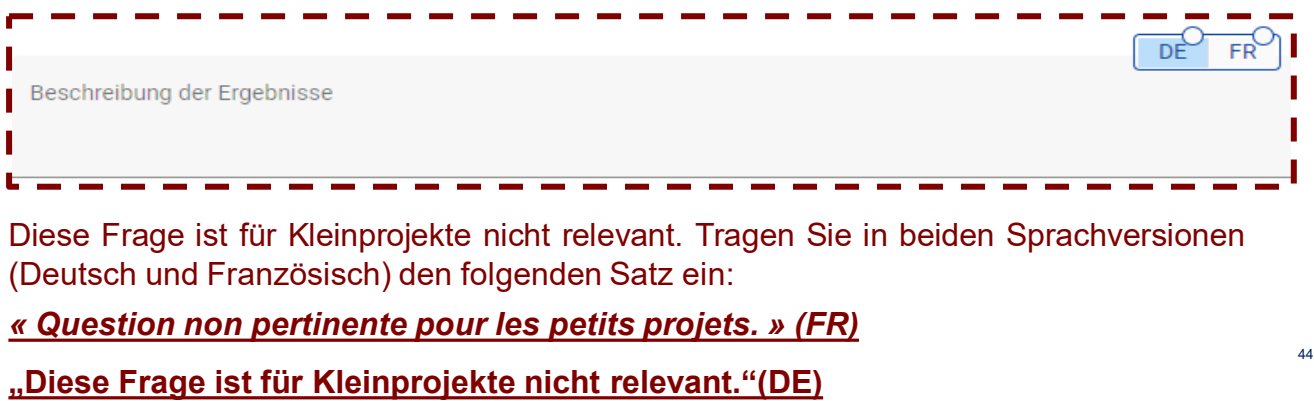

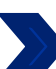

### C.6 Kalender des Projekts

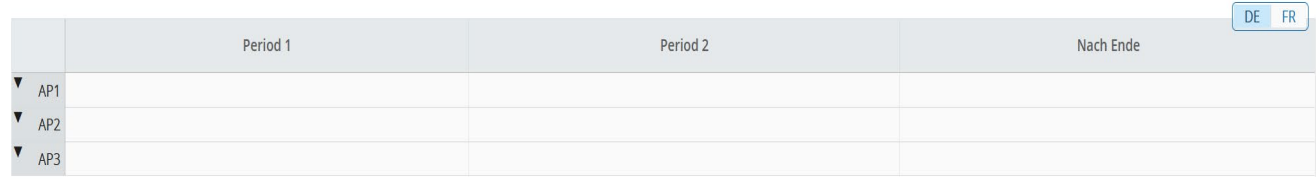

Diese Tabelle wird automatisch ausgefüllt, je nachdem, welche Aktivitäten im Arbeitsplan (Teil C.4.) ausgewählt wurden.

## C.7 Projektverwaltung

Neben der inhaltlichen Arbeit, die Sie in Ihrem Projekt leisten werden, benötigen Sie Zeit und Ressourcen für die Koordination und interne Kommunikation im Projekt. Bitte beschreiben Sie im Folgenden, wie Sie sich organisieren wollen, um einen reibungslosen Ablauf der Projektarbeit zu gewährleisten.

### C.7.1 Wie werden Sie Ihr Projekt koordinieren?

Beschreiben Sie bitte die Rolle jedes Kleinprojektpartners bei der Umsetzung des Projekts, insbesondere indem Sie auf die Aufgabenverteilung und die Verantwortlichkeiten jedes Partners eingehen.

Text hier eingeben

*Max. 1000 Zeichen* 

## **Wie soll die Frage beantwortet werden?**

Sie sind dazu eingeladen, die Rolle jedes Kleinprojektpartners bei der Umsetzung des Projekts sowie die Verteilung der Verantwortungen und der Aufgaben zu beschreiben.

## **Warum diese Frage?**

**Diese Frage und andere Fragen (B.1.6 und C.7.2) ermöglichen es dem Programm, die Organisation der Partnerschaft im Hinblick auf die Kleinprojektumsetzung zu bewerten. Sie ermöglicht auch eine Beurteilung der Durchführbarkeit des Projekts, da die Partnerschaft einen der Grundsteine des Projekts darstellt.**

*Beispiel: die Schule "les petits Castors" wird als federführender Partner für die administrative Abwicklung des Projekts zuständig sein. Die beiden Partnerschulen werden sich im Rahmen des Projekts an der Organisation und Durchführung der Aktionen beteiligen. Die Schule "les petits Castors" in Huy wird sich darum kümmern, den Ort der Workshops in Huy zu finden und die saarländische "Grundschule Saravus" wird sich darum kümmern, den Ort für das Workshop in Marpingen zu finden. Die an diesen beiden Tagen durchgeführten Aktivitäten werden von den Lehrkräften der beiden für das Kleinprojekt verantwortliche Schulen gemeinsam ausgearbeitet. Jede Schule ist für die Vorbereitung ihrer Schülerinnen und Schüler sowie für ihre Anreise verantwortlich.*

DF

C.7.2 Welche Maßnahmen werden Sie ergreifen, um die Qualität und die sachgemäße Umsetzung Ihres Projekts zu sichern?

Beschreiben Sie bitte, wie die Kommunikation innerhalb der Partnerschaft organisiert ist, welche Kommunikationskanäle Sie nutzen werden und wie regelmäßig Sie sich austauschen und treffen werden.

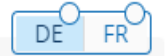

Text hier eingeben *Max. 1000 Zeichen*

**Warum diese Frage?** Mit dieser Frage möchte das Programm herausfinden, wie Sie die Umsetzung des Projekts verfolgen und sicherstellen, dass die die Partnerschaft solide ist. Ein solides und gemeinsam durchgeführtes Monitoring und ein kontinuierlicher Austausch wirken sich positiv auf den grenzüberschreitenden Charakter sowie auf den Erfolg des Kleinprojekts aus.

*Beispiel:* Über das gesamte Kleinprojekt hinweg werden die Partner regelmäßig per E-Mail kommunizieren und sich einmal im Monat per Videokonferenz treffen, um die Fortschritte zu überprüfen und Probleme zu besprechen. Diese regelmäßigen Treffen können durch weitere Treffen ergänzt werden, wenn dies als notwendig erachtet werden.

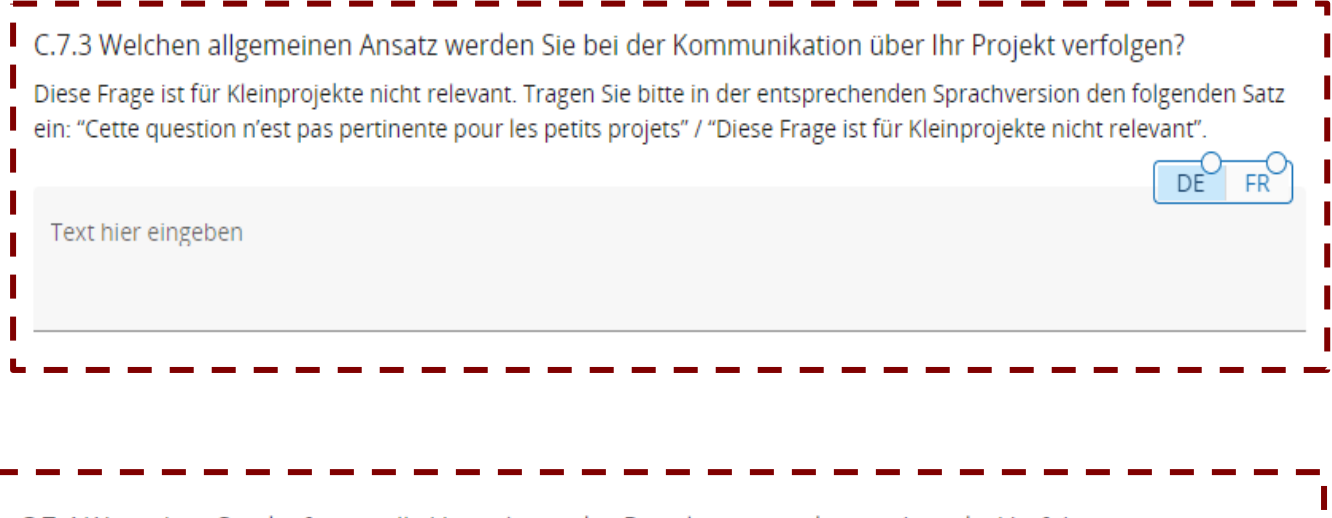

C.7.4 Wie sehen Sie die finanzielle Verwaltung des Projekts vor und wie sehen die Verfahren zur Berichterstattung über Aktivitäten und das Budget (innerhalb der Partnerschaft und gegenüber dem Programm) aus?

Diese Frage ist für Kleinprojekte nicht relevant. Tragen Sie bitte in der entsprechenden Sprachversion den folgenden Satz ein: "Cette question n'est pas pertinente pour les petits projets" / "Diese Frage ist für Kleinprojekte nicht relevant".

Text hier eingeben

DÈ

FR

C.7.5 Kooperationskriterien

Bitte wählen Sie alle für Ihr Projekt geltenden Kooperationskriterien aus und beschreiben Sie, wie Sie diese erfüllen werden

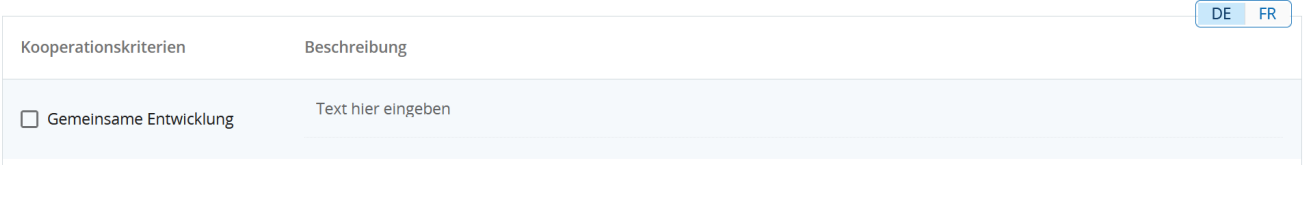

## **Wie sollte diese Frage beantworten werden?**

Kreuzen Sie an, wenn alle der folgenden Kriterien erfüllt sind:

- alle Partner des Kleinprojekts nehmen am Arbeitspaket "Vorbereitung" teil;
- alle Partner des Kleinprojekts nehmen an den Aktivitäten "Organisation/Konzeption" teil.

Wenn das Kästchen angekreuzt ist, schreiben Sie bitte in die Beschreibung :

**"Eine gemeinsame Entwicklung des Kleinprojekts ist gewährleistet." (DE)** *« Un développement conjoint du petit projet est assuré. » (FR)*

## **Warum diese Frage?**

Wenn das Projekt nicht von allen Partnern des Kleinprojekts gemeinsam entwickelt wird, dann ist das Kleinprojekt nicht förderfähig! Diese Frage stellt sicher, dass innerhalb des Kleinprojekts eine echte grenzüberschreitende Zusammenarbeit stattfindet. Zum Zeitpunkt der Projektprüfung wird diese Frage parallel zu den Informationen analysiert, die in den Beschreibungen der einzelnen Aktivitäten im Arbeitspaket "Umsetzung" des Arbeitsplans (Teil C.4.) enthalten sind.

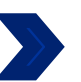

Text hier eingeben

## **Wie sollte diese Frage beantwortet werden?**

Kreuzen Sie an, wenn:

Gemeinsame Umsetzung

- alle Partner des Kleinprojekts am Arbeitspaket « Abschluss » teilnehmen;
- alle Partner des Kleinprojekts nehmen an den Aktivitäten "Durchführung" teil.

Wenn das Kästchen angekreuzt ist, schreiben Sie bitte in die Beschreibung :

**"Eine gemeinsame Umsetzung des Kleinprojekts ist gewährleistet." (DE)** *« Une mise en œuvre conjointe du petit projet est assurée. » (FR)*

## **Warum diese Frage?**

Wenn das Projekt nicht von allen Partnern des Kleinprojekts gemeinsam umgesetzt wird, dann ist das Kleinprojekt nicht förderfähig! Diese Frage stellt sicher, dass innerhalb des Kleinprojekts eine echte grenzüberschreitende Zusammenarbeit stattfindet. Zum Zeitpunkt der Projektprüfung wird diese Frage parallel zu den Informationen analysiert, die in den Beschreibungen der einzelnen Aktivitäten im Arbeitspaket "Umsetzung" des Arbeitsplans (Teil C.4.) enthalten sind.

48

Kreuzen Sie an, ob jeder Partner des Kleinprojekts mindestens eine Person hat, die in seiner Struktur für das Projekt verantwortlich ist. Bitte tragen Sie in der Beschreibung ein:

*« Une coopération via la dotation en effectifs est assurée. » (FR)* **"Gemeinsamer Personalbestand ist gewährleistet." (DE)**

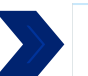

Gemeinsame Finanzierung

Text hier eingeben

Kreuzen Sie an, wenn die EFRE-Förderung für die Aktivitäten des Arbeitspakets "Umsetzung" zwischen allen Kleinprojektpartnern aufgeteilt wird.

## *« Le financement conjoint est assuré. » (FR)*

**"Gemeinsame Finanzierung ist gewährleistet." (DE)**

**Warum diese Fragen?** Das Kleinprojekt muss die beiden oben genannten Kriterien erfüllen ("Gemeinsamer Personalbestand" und "Gemeinsame Finanzierung"). Zum Zeitpunkt der Projektprüfung wird die erste Frage unter anderem anhand der Angaben zu den Kontaktpersonen jedes Partners geprüft (Teil B). Die zweite Frage wird anhand der Angaben im Teil "Budget" (Teil D) und in der Tabelle "Kofinanzierung" für jeden Partner (Teil B) instruiert.

C.7.6 Bereichsübergreifende Grundsätze  $1/2$ 

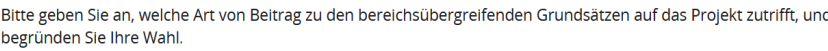

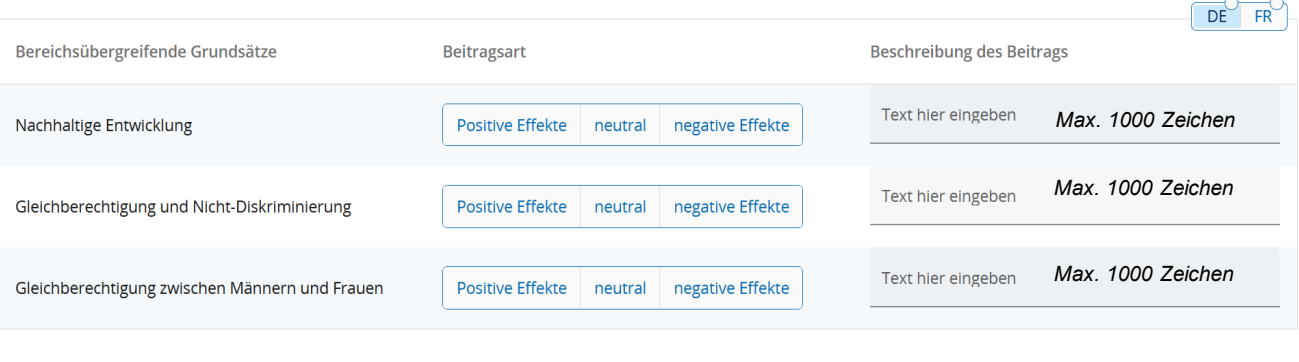

### **Warum diese Frage?**

Die Beantwortung dieser Frage ist deshalb wichtig, weil Projekte mit positiven Effekten auf der Website der Europäischen Kommission veröffentlicht werden. Wenn das Projekt negative Effekte hat und keine Maßnahmen zur Abmilderung vorgesehen hat, ist es nicht förderfähig.

### **Wie soll die Frage beantwortet werden?**

In Bezug auf die bereichsübergreifenden Grundsätze, wählen Sie bitte nur dann "positive Effekte", wenn der Beitrag des Kleinprojekts zu diesem Grundsatz im Mittelpuntkt des Kleinprojekts steht. Wenn der Beitrag "lediglich" den EU-Vorschriften entspricht, dann ist der Beitrag "neutral".

### *Beispiel 1 :*

*Das Kleinprojekt "Die Minomoys entdecken die kleinen Insekten der Großregion" wirkt sich positiv auf die nachhaltige Entwicklung aus, da die Sensibilisierung der Kinder für den Umweltschutz und die Bedeutung der biologischen Vielfalt im Mittelpunkt der Aktionen der Projektpartner steht.*

### *Beispiel 2 :*

*Wenn der Transport von Bürgern zu einer Bürgerbegegnung mit öffentlichen Verkehrsmitteln oder Fahrgemeinschaften organisiert wird, dann ist der Beitrag neutral. Wenn hingegen die Partner eines Kleinprojekts planen, ein nachhaltiges Theaterfestival umzusetzen, bei dem die Künstler und die Ausrüstung mit dem Fahrrad transportiert werden und die Kostüme und das Bühnenbild nur aus Second-Hand-Material hergestellt werden, dann ist der Beitrag positiv.*

### *Beispiel 3 :*

*Eine Sportveranstaltung für Männer und Frauen hat keinen positiven Beitrag zur Gleichstellung von Männern und Frauen. Wenn die Projektpartner hingegen eine aktive Kampagne organisieren, um Frauen zur Teilnahme an der Sportveranstaltung einzuladen, und die notwendige Infrastruktur bereitstellen (Kinderbetreuung, angepasste Öffnungszeiten, angepasste Umkleidekabinen), dann hat das Projekt positive Effekte.*

#### **C.8 Anderes**

Um Ihr Kleinprojekt bestmöglich verstehen zu können, benötigen wir zusätzliche Informationen zu seinem Inhalt und seinen Aktionen.

#### C.8.1 Teilnehmerzahl

Falls Sie im Rahmen Ihres Kleinprojekts eine oder mehrere Aktion(en) vom Typ "Workshops, Seminare, Schulungen" organisieren, geben Sie hier bitte die Anzahl der erwarteten Teilnehmer pro Workshop an. Falls mehrere Workshops geplant sind, geben Sie bitte an, ob bei allen Workshops dieselben Teilnehmer erwartet werden oder ob bei jedem Workshop unterschiedliche Teilnehmer erwartet werden. Falls Sie aus Budgetgründen nicht genügend Pauschalbeträge mit Meilensteinen auswählen können, um die Anzahl der erwarteten Teilnehmer abzudecken, geben Sie bitte trotzdem die tatsächliche Anzahl der erwarteten Teilnehmer an und erklären Sie, warum das Budget nicht der Anzahl der Teilnehmer entspricht.

Text hier eingeben

*Max. 500 Zeichen*

## **Falls sie keine Aktion vom Typ "Workshops, Seminaren, Schulungen" planen, geben Sie bitte in jeder der beiden Sprachversionen "Non concerné" / "Nicht betroffen" an.**

**Warum diese Frage ?** Diese Informationen sind bei der Prüfung des Kleinprojekts wichtig, weil sie es ermöglichen, nicht nur den Inhalt und die Ziele des Projekts sondern auch den in Teil C.4 für den Indikator "Teilnahmen an grenzübergreifenden gemeinsamen Maßnahmen" angegebenen Zielwert richtig zu verstehen.

*Beispiel : 23 Schülerinnen und Schüler aus jeder Schule sowie 4 Begleitpersonen werden an den Aktivitäten des Kleinprojekts teilnehmen. Es ist vorgesehen, dass dieselben Personen an beiden Workshops teilnehmen.*

C.8.2 Kostenloser / kostenpflichtiger Charakter der Aktionen

Geben Sie bitte für jede Aktion, die im Rahmen des Kleinprojekts umgesetzt wird, an, ob sie kostenpflichtig oder kostenlos sein wird.

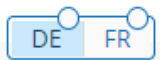

DE

FR

Text hier eingeben

*Max. 500 Zeichen*

**Warum diese Frage ?** Das Programm benötigt diese Informationen, um die Analyse der staatlichen Beihilfen im Rahmen des Projekts durchführen zu können. Sie hat jedoch keinen Einfluss auf Bewertung des Projekts.

*Beispiel: beide Workshops werden den Teilnehmern kostenlos angeboten.*

C.8.3 Übertragbarkeit / Verbreitung

Diese Frage ist für Kleinprojekte nicht relevant. Tragen Sie bitte in der entsprechenden Sprachversion den folgenden Satz ein: "Cette question n'est pas pertinente pour les petits projets" / "Diese Frage ist für Kleinprojekte nicht relevant".

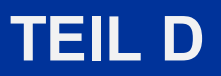

Budget des Kleinprojekts

## D - Projektbudget

Alle Tabellen in Teil D werden automatisch von JEMS generiert.

## E.1 Projektpauschalbeträge

## Tabelle der Projektpauschalbeträge

In dieser Tabelle können Sie Ihre Projektpauschalbeträge definieren. Bitte wählen Sie die zutreffenden Pauschalen aus der Drop-Down-Liste und weisen Sie die Pauschale(n) dem/den Projektpartner(n) zu.

+ Hinzufügen

ausfüllen zu können.

Klicken Sie auf die Schaltfläche  $\vert$  + Hinzufügen  $\vert$ , um das Budget für Ihr Kleinprojekt

Tabelle der Projektpauschalbeträge  $-1/3$ <br>In dieser Tabelle können Sie Ihre Projektpauschalbeträge definieren. Bitte wählen Sie die zutreffenden Pauschalen aus der Drop-Down-Liste und weisen Sie die Pauschale(n) dem/den Projektpartner(n) zu.

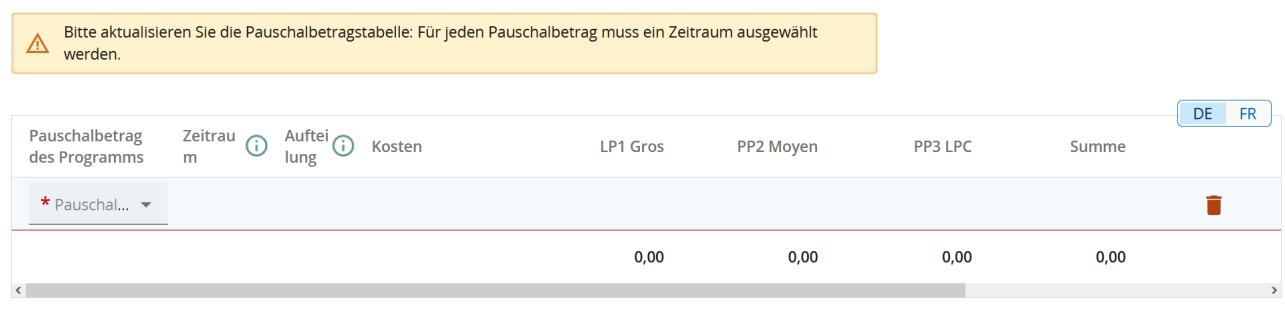

**Wie sollte die Frage beantwortet werden?** Wählen Sie aus dem Dropdown-Menü in der Spalte "Pauschalbetrag des Programms" die Pauschale, die sich auf das gewünschte Arbeitspaket (Modul), die gewünschte Aktion oder den gewünschten Aktionszusatz bezieht.

Um die Vorbereitungs- und die Abschlussmodule abzudecken, müssen Sie die Pauschalbeträge "Vorbereitungskosten" und "Abschlusskosten" ausgewählt haben.

Für jede Art von Aktivität, die Ihr Kleinprojekt beinhaltet, müssen Sie den entsprechenden Pauschalbetrag auswählen. **Wir empfehlen Ihnen, in den Teil C.6 "Zeitplan" zu gehen, in dem die Aktivitäten des Kleinprojekts zusammengefasst sind.** Dort sollten Sie einen Betrag pro Aktivität sehen.

**Der Pauschalbetrag "materielle Leistung" muss ebenfalls ausgewählt werden, wenn Sie diesen Aktionszusatz gewählt haben."**

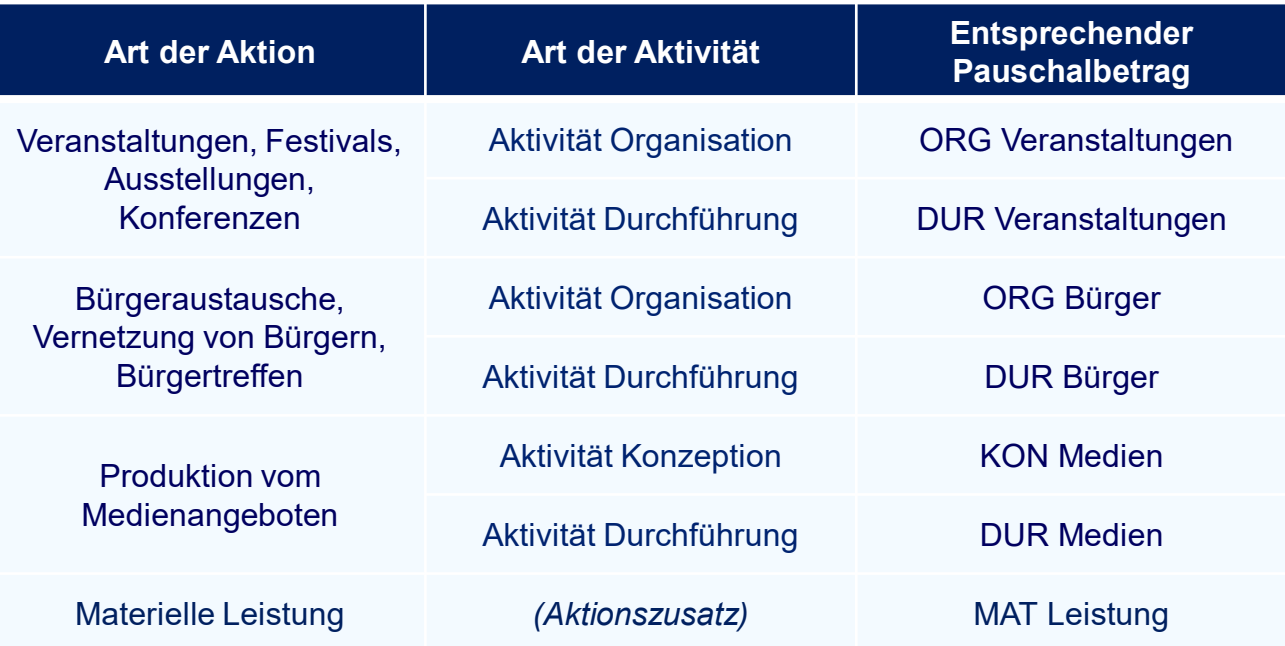

## Tabelle der Projektpauschalbeträge 2/3

Es gibt zwei verschiedene Pauschalbeträge für die Aktivität "Durchführung" einer Aktion der Art "Workshops, Seminare, Schulungen":

- − Der Pauschalbetrag "10DUR Workshops", der für 10 Personen bestimmt ist.
- − Der Pauschalbetrag "5DUR Workshops", der für 5 Personen bestimmt ist.

Pro Aktion müssen Sie die Anzahl der Pauschalbeträge auswählen, die benötigt werden, um die erwarteten Anzahl an Teilnehmern an dieser Aktion abzudecken.

## **! Die Aktionsart "Workshops, Seminare, Schulungen" ist für maximal 50 Teilnehmer vorgesehen.**

Das Projektbudget wird auf Basis der erwarteten Teilnehmerzahl genehmigt. Nach der Durchführung der Aktion und zum Zeitpunkt der Auszahlung des Pauschalbetrags wird dieser auf der Grundlage der tatsächlichen Anzahl der Teilnehmer an der Aktion berechnet. Wenn die tatsächliche Anzahl geringer als die vorgesehene Anzahl ist, wird Ihnen der niedrigere Betrag ausgezahlt. Wenn die tatsächliche Zahl höher als die erwartete Zahl ist, wird Ihnen nur der hier vorgesehene Betrag ausgezahlt. Eine Korrektur zu Ihren Gunsten ist nicht möglich.

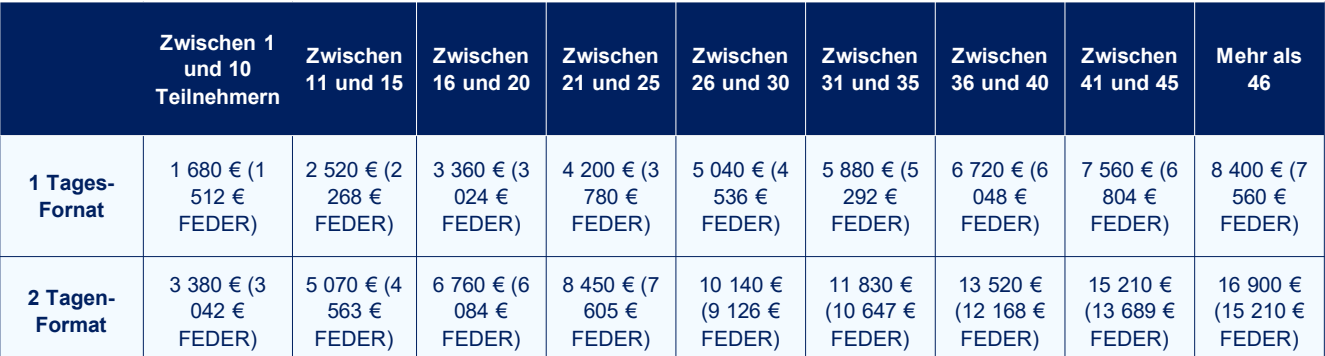

Der Basispauschalbetrag, der der Teilnahme von 10 Personen entspricht, wird automatisch ausgezahlt, solange die Anzahl der Teilnehmer 1 oder mehr beträgt.

## *Beispiel:*

*Das Kleinprojekt "Die Minimoys entdecken die kleinen Insekten der Großregion" sieht die Teilnahme von 50 Personen an jedem seiner beiden Workshops vor. Die Projektpartner müssen dann pro Workshop auswählen :*

- − *5 Mal den Pauschalbetrag "10DUR Workshops" oder*
- − *1 Mal den Pauschalbetrag "10DUR Workshops" und 8 Mal den Pauschalbetrag "5DUR Workshops". Denn sobald der Pauschalbetrag für 10 Personen ausgewählt wurde, beträgt die verbleibende Anzahl der erwarteten Teilnehmer pro Workshop 40 (50-10). Die Kleinprojektpartner müssen also achtmal den Betrag pro Workshop auswählen.*

*Der Gesamtbetrag für jeden Workshop muss 8.400 € betragen.*

## >>Tabelle der Projektpauschalbeträge 3/3

Für jeden Pauschalbetrag müssen Sie die Beträge auf die verschiedenen Partner aufteilen.

**Ist dies nicht der Fall, wird das Kleinprojekt für nicht förderfähig erklärt.**

**Warum wird diese Frage gestellt?** Die Pauschalbeträge des Arbeitsmoduls "Umsetzung" müssen zwingend unter den Projektpartnern aufgeteilt werden, um eine echte grenzüberschreitende Zusammenarbeit in dem Kleinprojekt zu gewährleisten.

! Pauschalbeträge des Vorbereitungs- und des Abschlussmoduls unterliegen dieser Verpflichtung nicht.

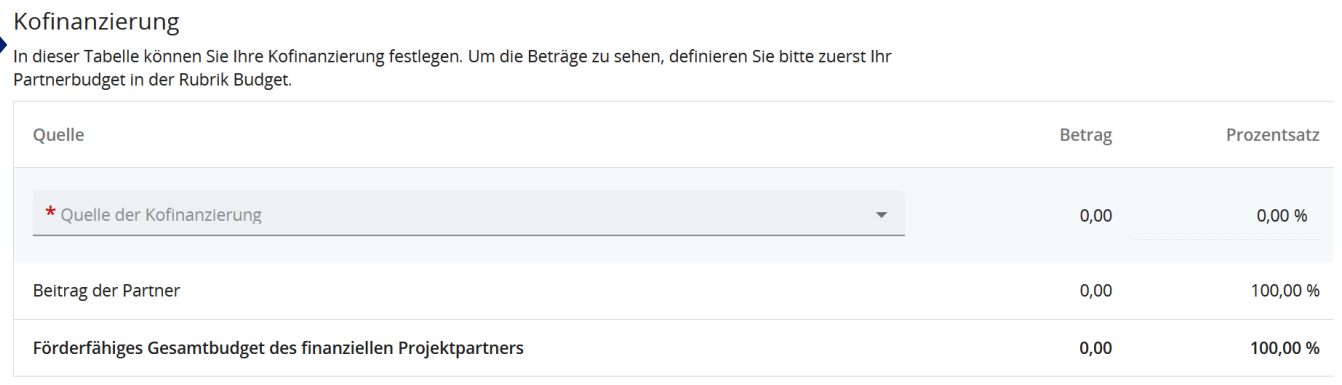

Kehren Sie zum Ausfüllen dieser Tabelle zu Teil B (Projektpartner) zurück. Gehen Sie für jeden Partner in den Abschnitt "Kofinanzierung", in dem Sie eine ähnliche Tabelle wie oben sehen sollten.

Wählen Sie aus dem Dropdown-Menü den einzig möglichen Vorschlag aus: "EFRE". In der Tabelle müssen dann Prozentsätze angegeben werden: Der EFRE sollte immer bei 90% liegen, der Beitrag der Partner bei 10%.

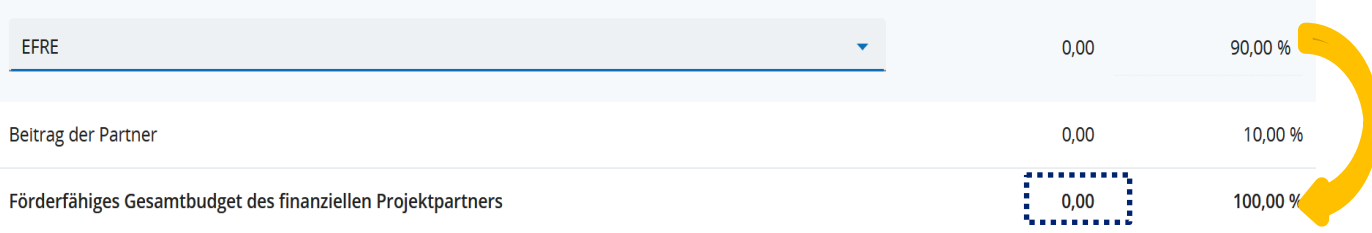

#### Herkunft des Beitrags des finanziellen Projektpartners

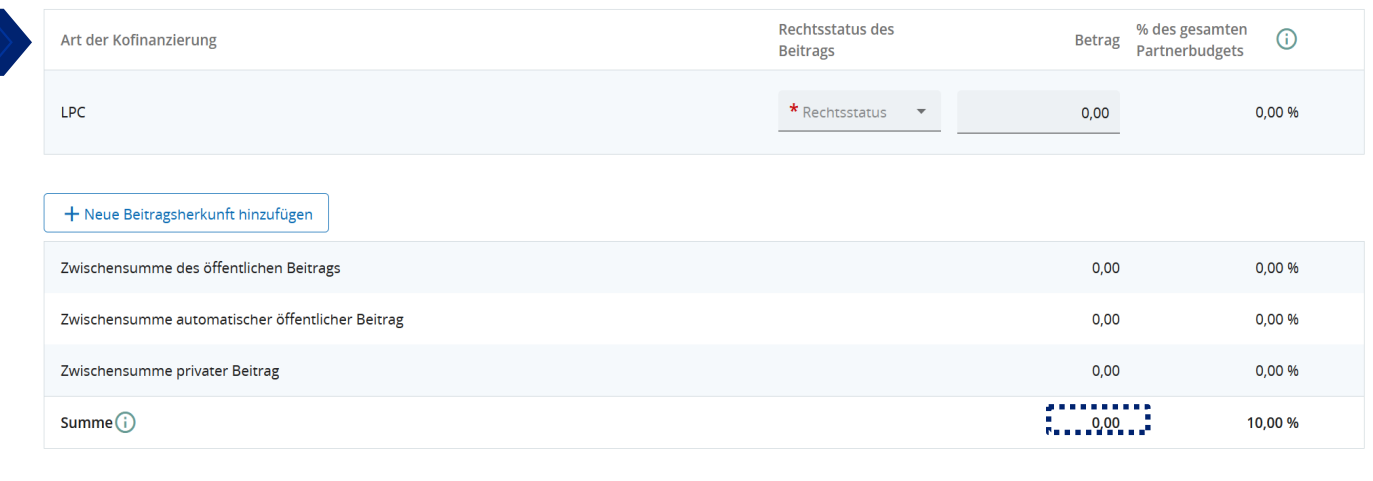

Geben Sie dann die Finanzierungsquelle(n) des Beitrags ein, der den restlichen 10% entspricht.

JEMS wird Sie automatisch dazu auffordern, den Anteil der Kofinanzierung aus Ihren Eigenmitteln anzugeben. Falls Sie keine Eigenmittel einbringen, geben Sie einfach 0,00EUR in der Spalte "Betrag" ein. Sie müssen allerdings noch einmal den Rechtsstatus Ihrer Struktur angeben.

Um andere Finanzierungsquellen hinzuzufügen, klicken Sie einfach auf

+ Neue Beitragsherkunft hinzufügen is. Sie müssen die Art der Kofinanzierung angeben (öffentlich oder privat).

Die Summe der Beträge in der Tabelle "Herkunft des Beitrags des finanziellen Projektpartners" muss mit der Summe übereinstimmen, die in der Tabelle "Kofinanzierung" am Schnittpunkt zwischen der Spalte "Betrag" und der Zeile "Betrag der Partner" angegeben ist.

## **DIE VORABKONTROLLE**

## **Die Überprüfung und Einreichung des Antrags**

Im JEMS-Kapitel "Prüfen & Einreichen" müssen Sie den Antrag nochmals selber überprüfen, bevor Sie ihn dem Programm zur Prüfung vorlegen. Das Programm beginnt erst mit der inhaltlichen Projektprüfung (Zulässigkeit & Förderfähigkeit), nachdem der Antrag eingereicht wurde. Ein Projekt kann nur bis zum offiziellen Stichtag, zur angegebenen Uhrzeit eingereicht werden. Danach kann der Projektantrag auch nicht mehr abgeändert werden. Ein Projekt, das im System noch als "Entwurf" gekennzeichnet ist, gilt nicht als offiziell eingereicht.

Bei der Vorabprüfung vor der Einreichung wird überprüft, ob alle Kapitel ausgefüllt wurden.

**Achtung**: Die Vorabprüfung vor dem Einreichen garantiert nicht, dass das Antragsformular korrekt ausgefüllt wurde. Sie prüft auch nicht, ob die Übersetzungen korrekt sind. Es handelt sich lediglich um eine Konsistenzprüfung, die sicherstellt, dass die Textfelder der Kapitel ausgefüllt sind.

Jeder Antrag muss eine Vorabprüfung erfolgreich bestehen, bevor er eingereicht werden kann.

Eine Vorabprüfung muss jedes Mal durchgeführt werden, wenn ein Antrag eingereicht oder erneut eingereicht wird.

Die Ergebnisse der Vorabprüfung werden in einer ähnlichen Struktur dargestellt wie die des Antrags.

Bei ausgefüllten Kapiteln erscheint ein grünes Häkchen:

Bei Kapiteln, die noch nicht vollständig ausgefüllt wurden, erscheint ein rotes Ausrufezeichen: O

Wenn bei allen Kapiteln ein grünes Häkchen erscheint, wurde die Vorabprüfung erfolgreich bestanden und die Schaltfläche "Projektantrag einreichen" erscheint in blauer Schrift.

Wenn der Antrag aufgrund der Vorabprüfung geändert werden muss, muss diese danach erneut gestartet werden.

## **ANHÄNGE**

## Antragsformular INTGR0800082 - Klein

Anhänge zum Antrag

**als unzulässig bewertet.**

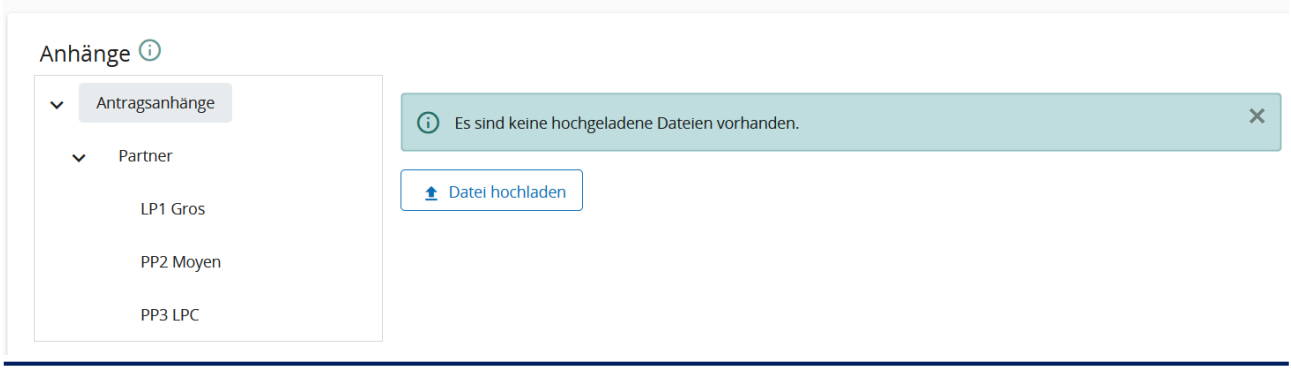

Bitte laden Sie die folgenden Dokumente auf JEMS zum Antrag hoch :

Scan der von jedem Partner ausgefüllten und unterzeichneten Verpflichtungserklärungen. Die Übersichttabelle mit den Belegen für Kleinprojekte Scans der Gründungsdokumente der Struktur für alle Partner (erforderlich zur Überprüfung der Rechtspersönlichkeit) oder, wenn die Struktur keine Rechtspersönlichkeit besitzt, die Satzung oder das Dokument mit Informationen über die interne Organisation der Struktur. *Bemerkung: Je nach Status und/oder Gründungsdatum sind einige Partner möglicherweise nicht in der Lage, die folgenden Unterlagen einzureichen. In diesem Fall müssen die Partner ein Dokument mit einer entsprechenden Begründung einreichen (siehe Artikel 7 der Bestimmungen des Kleinprojektaufrufs.).* Der Tätigkeitsbericht jedes Partners aus dem Vorjahr oder ein anderes Dokument, das einen Überblick über die von der Struktur im Laufe des Jahres durchgeführten Aktivitäten gibt. *Bemerkung: Je nach Status und/oder Gründungsdatum sind einige Partner möglicherweise nicht in der Lage, die folgenden Unterlagen einzureichen. In diesem Fall müssen die Partner ein Dokument mit einer entsprechenden Begründung einreichen (siehe Artikel 7 der Bestimmungen des Kleinprojektaufrufs.).* Für jeden Partner des Kleinprojekts und falls vorhanden, die vom Partner unterzeichnete Erklärung zur Finanzierung aus Eigenmitteln (für eine Kofianzierungen aus Eigenmitteln) und/oder die vom Kofinanzierer unterschriebene Erklärung zur öffentlichen/privaten Kofinanzierung. Bemerkung: *Diese Bescheinigungen müssen spätestens drei Wochen vor der vorbereitenden Sitzung des Begleitausschusses eingereicht werden (siehe Artikel 7 der Bestimmungen des Kleinprojektaufrufs.).* **Wenn eines der Dokumente fehlt (mit Ausnahme des letzten), dann wird der Antrag**